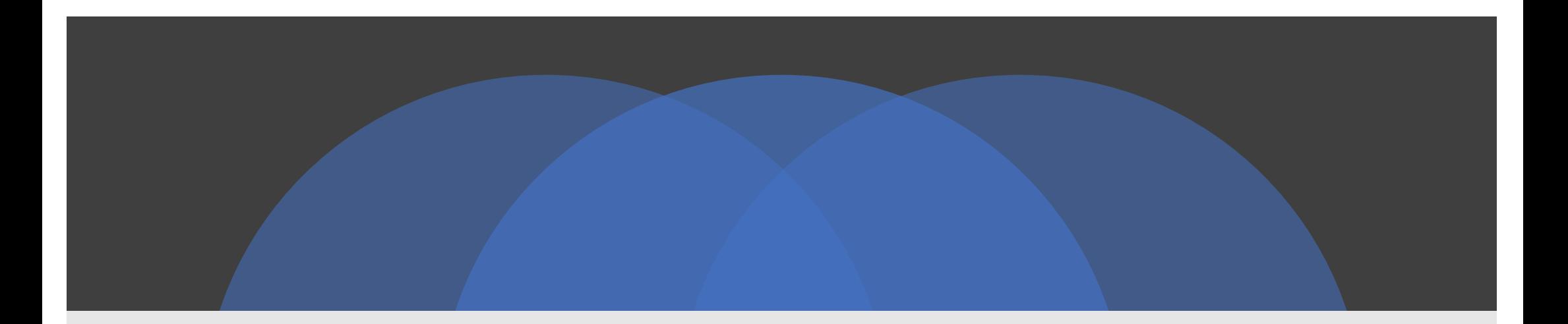

# Web of Science (WoS) Manejo y búsquedas de información

Programa de Formación Transversal de Doctorado 2019/20 Universidad de Oviedo

# Contenidos

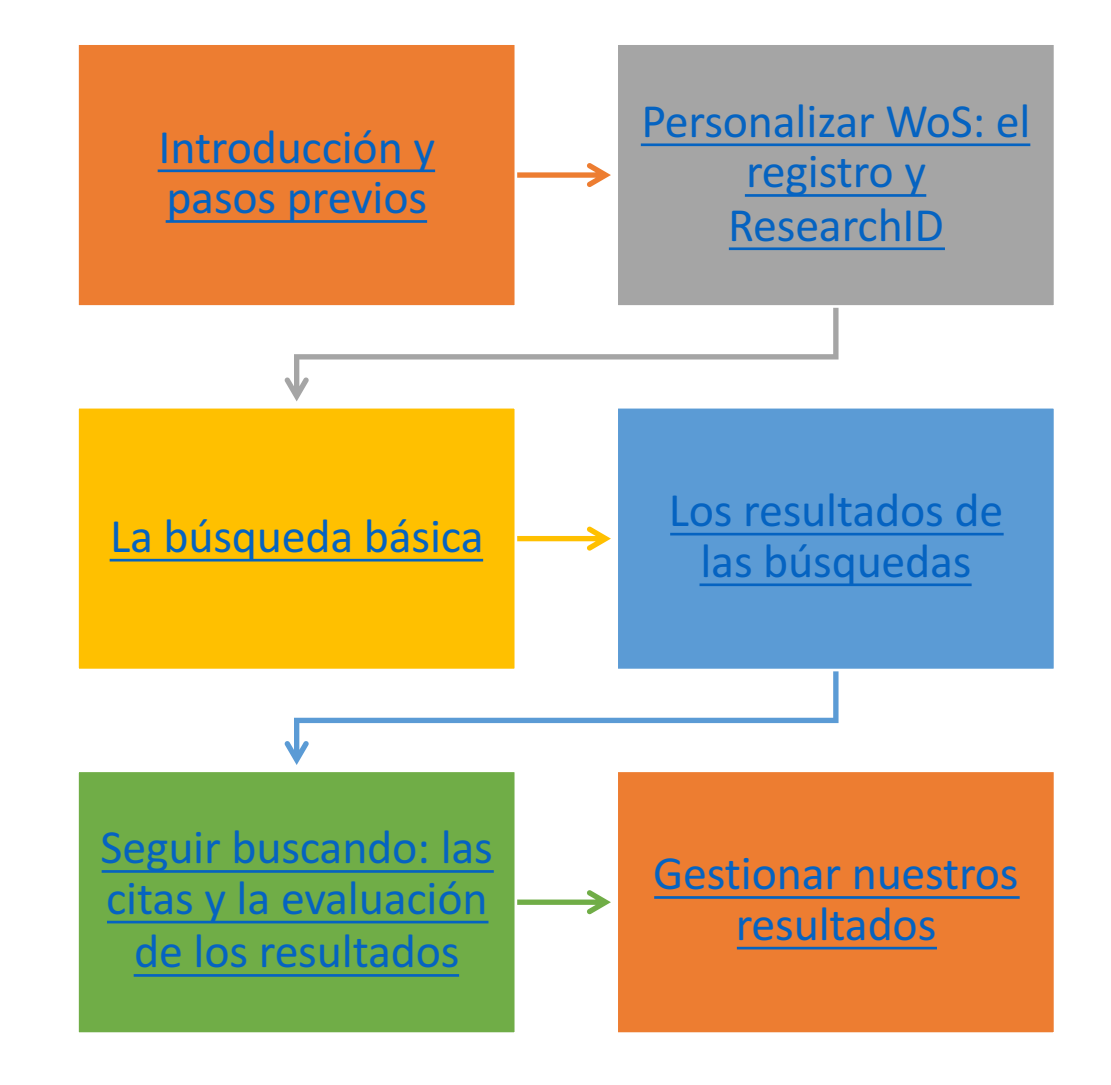

# Introducción y pasos previos

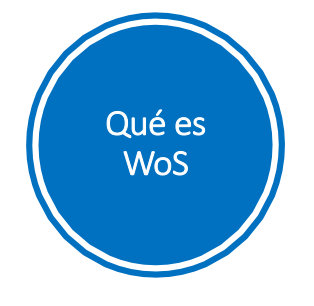

# **Web of Science**

La Web of Science (WoS) es un conjunto (o plataforma) de bases de datos en las que aparecen las referencias de las principales publicaciones científicas de cualquier disciplina del conocimiento, así como las citas que han recibido.

Incluye artículos de revistas académicas, libros, actas de congresos, patentes y todo tipo de datos científicos.

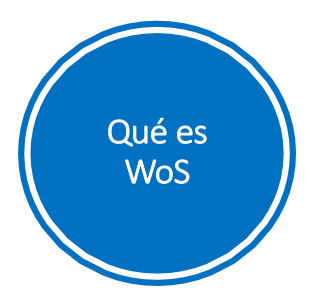

# **Web of Science**

 $\bullet$  Clarivate

WoS sirve para:

- Conocer los trabajos que se han publicado sobre un tema determinado, entre ellos los más relevantes.
- Descubrir las tendencias de investigación en un campo o sobre un tema determinado.
- Identificar las revistas más importantes en un campo de la ciencia.
- Averiguar quién produce la investigación y quién la financia.
- Hallar expertos y posible colaboradores en un campo de la ciencia.

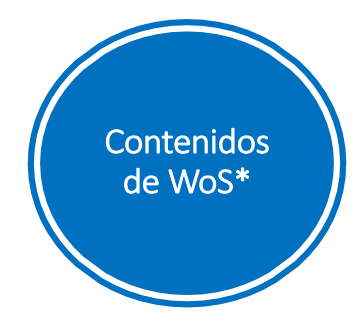

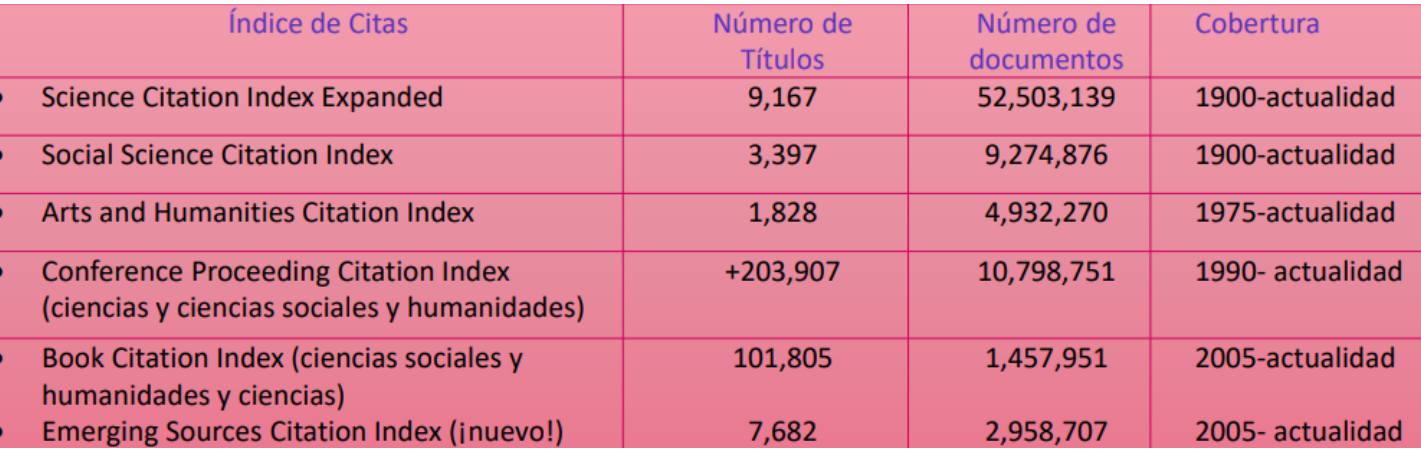

\* A finales de 2019 aparecen indexados en WoS aproximadamente 14.400 revistas, 200.000 ponencias de congresos y 100.000 libros de 3.300 editoriales, 80 países y 32 idiomas.

WoS recupera, en esa fecha, resultados entre más de 81 millones de registros**.**

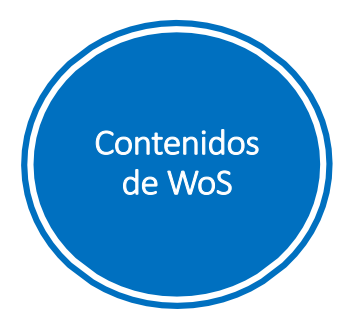

Rodeados en rojo los productos contratados para España por la FECYT y a los que se tiene acceso desde la Biblioteca de la Universidad de Oviedo

La Web of Science- la conexión más grande de revistas, libros, actas, datos, patentes, bases multidisciplinarias y bases regionales

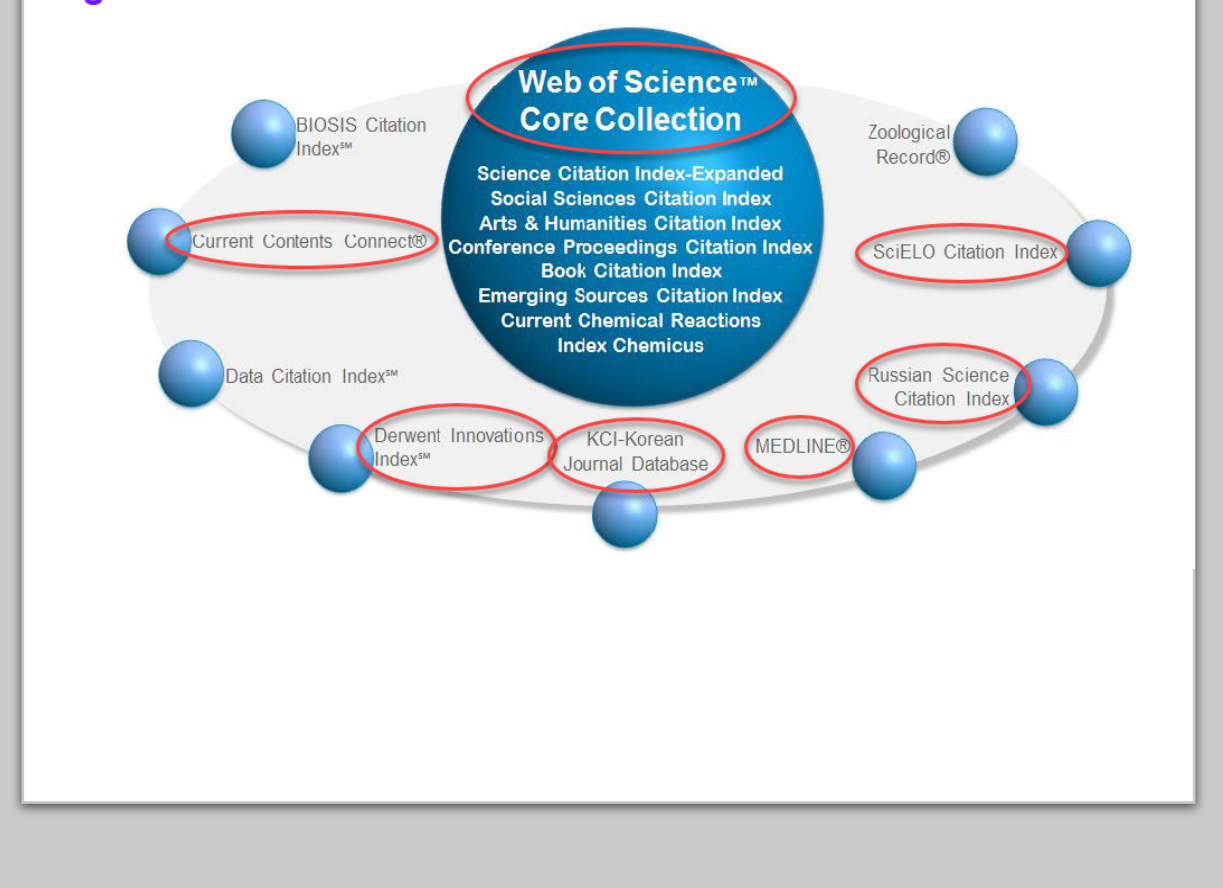

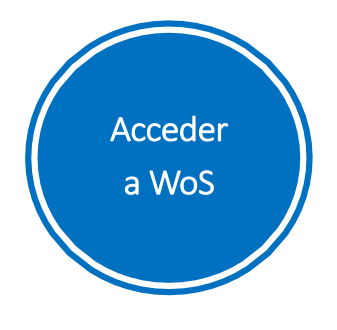

A través de la página web de la Biblioteca de la Universidad

Por acceso remoto si no estás en la red de la Universidad

A través de la FECYT

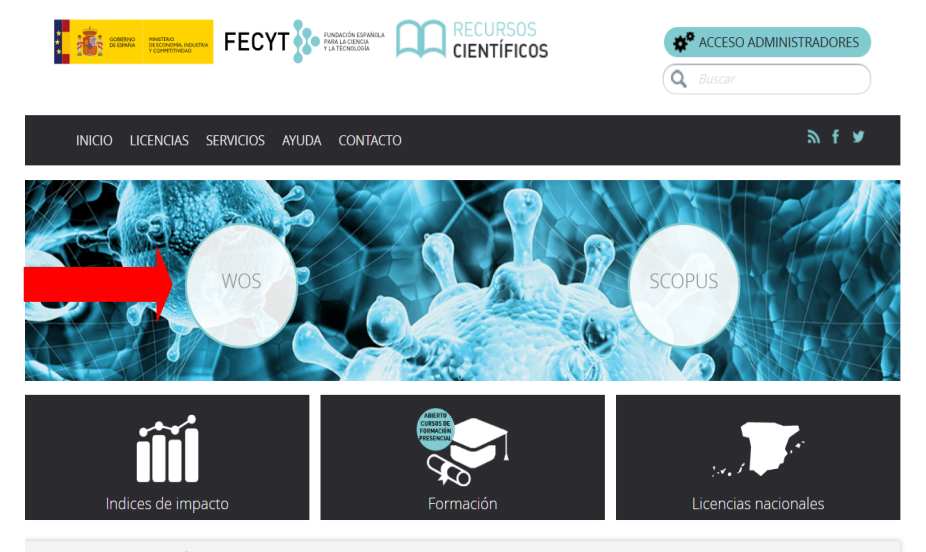

## RECURSOS CIENTÍFICOS

La Fundación Española para la Ciencia y la Tecnología FECYT, gestiona las licencias de las dos principales bases de datos mundiales de referencias bibliográficas y citas de publicaciones periódicas Web of Science, propiedad de Clarivate Analytics y Scopus, propiedad de Elsevier. Las instituciones con acceso a estas bases de datos, de contenido científico relevante para la investigación son las Universidades (públicas y privadas) Organismos

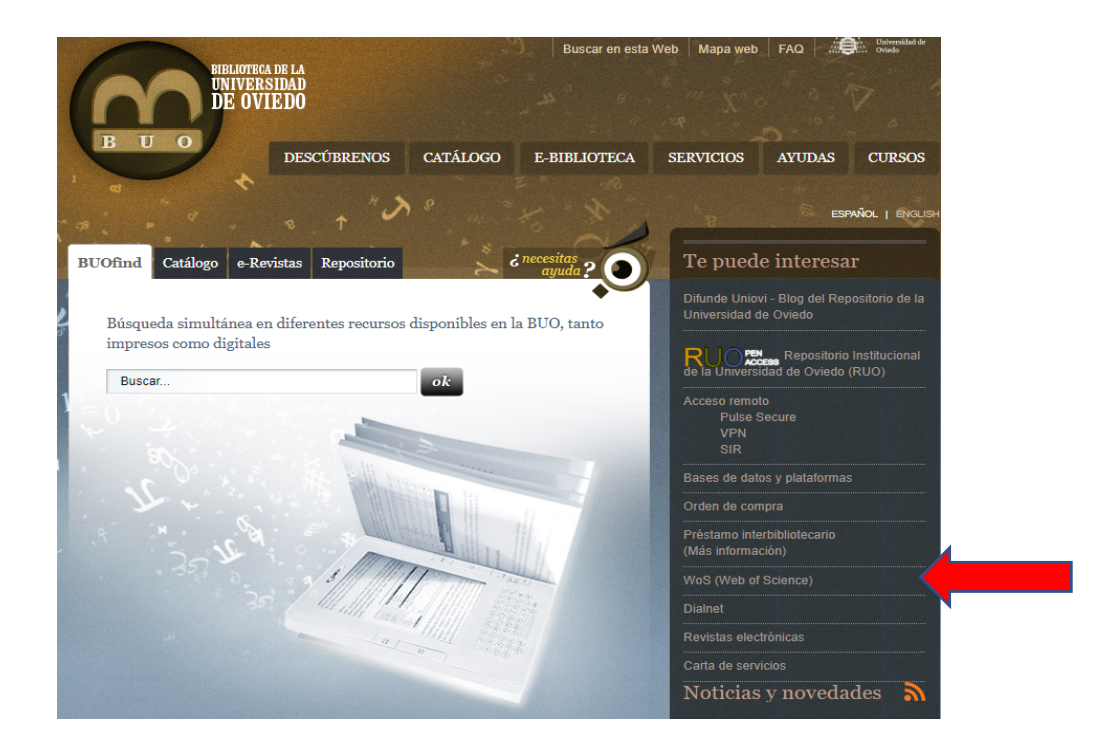

Personalizar WoS: el registro y ResearchID

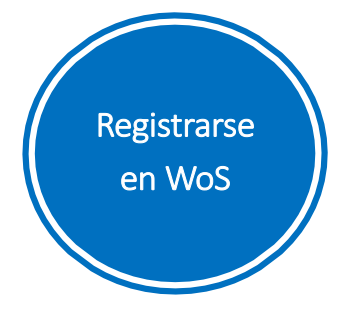

El registro en WoS permite disfrutar de ciertas funciones como por ejemplo

- para guardar búsquedas y crear alertas de citas y de consultas
- acceder a EndNote (versión web): gestor de referencias bibliográficas
- acceder a Kopernio: localizador de documentos PDF en acceso abierto
- acceder a Publons: perfil para editores y revisores por pares

No es necesario registrarse en cada herramienta, se debe utilizar el usuario y contraseña de Web of Science para una mejor integración

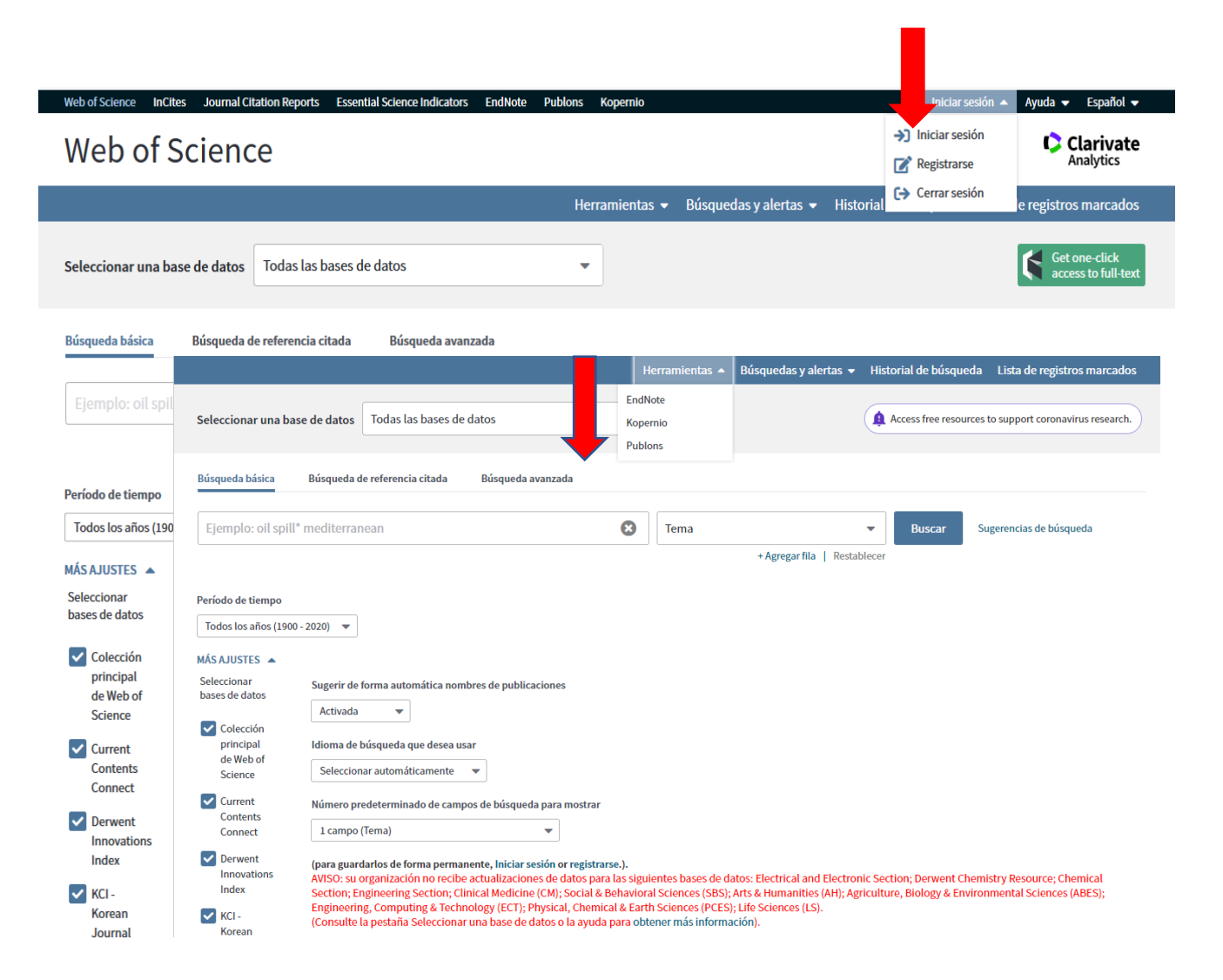

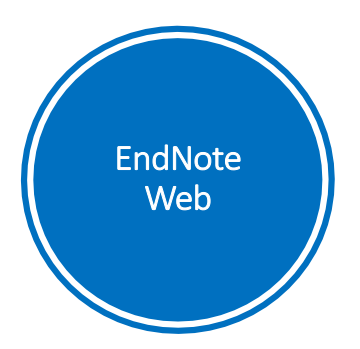

Un gestor de referencias bibliográficas es una aplicación informática que nos permite crear, almacenar, organizar, compartir y exportar referencias bibliográficas. Los registros se pueden crear manualmente o importarlos automáticamente de sitios web, catálogos y bases de datos (ver cómo exportar registros en diapositiva n. 44)

#### Quick Search All My References Search fo Show 10 per page v  $M \triangleleft$  Page  $\boxed{1}$  of 5 Go  $\blacktriangleright$  M n All My Reference Search All Page Add to group... Copy To Quick List Delete **My References** Author<sup>+</sup> Title Year All My References (49) flinfied(1)  $\Box$ Westlaw Quick List (0) Added to Library: 03 May 2010 Last Updated: 03 May 2010 Trash (1) Empty  $\blacksquare$   $\emptyset$  tilt ▼ My Groups Los strips sobre deuda pública  $\Box$ 1995 Crisis del 29 (4) Added to Library: 30 Jun 2010 Last Undated: 30 Jun 2010 Crisis económica (0) Online Link+ Go to URL  $\blacksquare$ Deuda nública (42) Prueba (2)  $\Box$ 1995 Los strips sobre deuda pública Added to Library: 30 Jun 2010 Last Updated: 30 Jun 2010 Online Link+ Go to URL **TRACK YOUR CITATIONS**  $|p|$ Claim your researcher<br>profile on Publons  $\blacksquare$   $\oslash$   $\blacksquare$ La deuda pública: cien preguntas clave y sus respuestas Alonso González, Pablo 1997 Added to Library: 30 Jun 2010 Last Undated: 30 Jun 2010 Online Link+ Go to URL  $\blacksquare$   $\emptyset$  lill  $\Box$ Alvarez Barbeito, Pilar 2002 Régimen fiscal de la deuda pública Added to Library: 30 Jun 2010 Last Updated: 30 Jun 2010<br>Added to Library: 30 Jun 2010 Last Updated: 30 Jun 2010  $\blacksquare$   $\oslash$   $\blacksquare$ Las interferencias de las emisiones públicas en los mercados monetarios y de capitales  $\Box$ Atienza Mena, María Teresa 1985 Added to Library: 30 Jun 2010 Last Updated: 30 Jun 2010 Online Link+ Go to URL  $\blacksquare$   $\emptyset$  tilt  $\Box$ Aurioles Martín, Joaquín 1996 Valoración crediticia de la deuda de las comunidades autónomas españolas: una aplicación del análisis discriminante Added to Library: 30 Jun 2010 Last Updated: 30 Jun 2010 Online Link+ Go to URL  $\blacksquare$ Ayuso Huertas, Juan 1995 ¿Desestabilizan los activos derivados el mercado al contado?: la experiencia española en el mercado de deuda pública Added to Library: 30 Jun 2010 Last Updated: 30 Jun 2010 Online Link+ Go to URL  $\blacksquare$   $\emptyset$   $\blacksquare$  $\Box$ Barber, William J 1988 From new era to New Deal: Herbert Hoover, the economists, and American economic policy, 1921-1933 Added to Library: 23 Feb 2009 Last Updated: 23 Feb 2009  $\blacksquare$   $\oslash$   $\blacksquare$  $\Box$  **Paren Tojoiro Joeó** 1995 ZEstá el Estado español en quiebra?

<sup>u</sup> basic My References Collect Organize Format Match Options Downloads

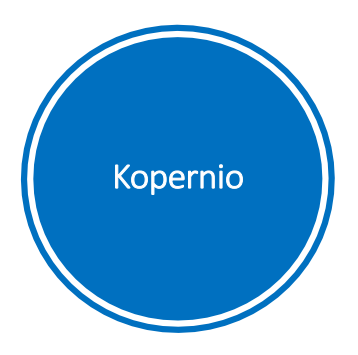

Kopernio es un plug-in para el navegador que nos permite localizar documentos en PDF en acceso abierto de una manera más directa, localizando además la mejor versión del documento.

## Fast, one-click access to millions of research papers.

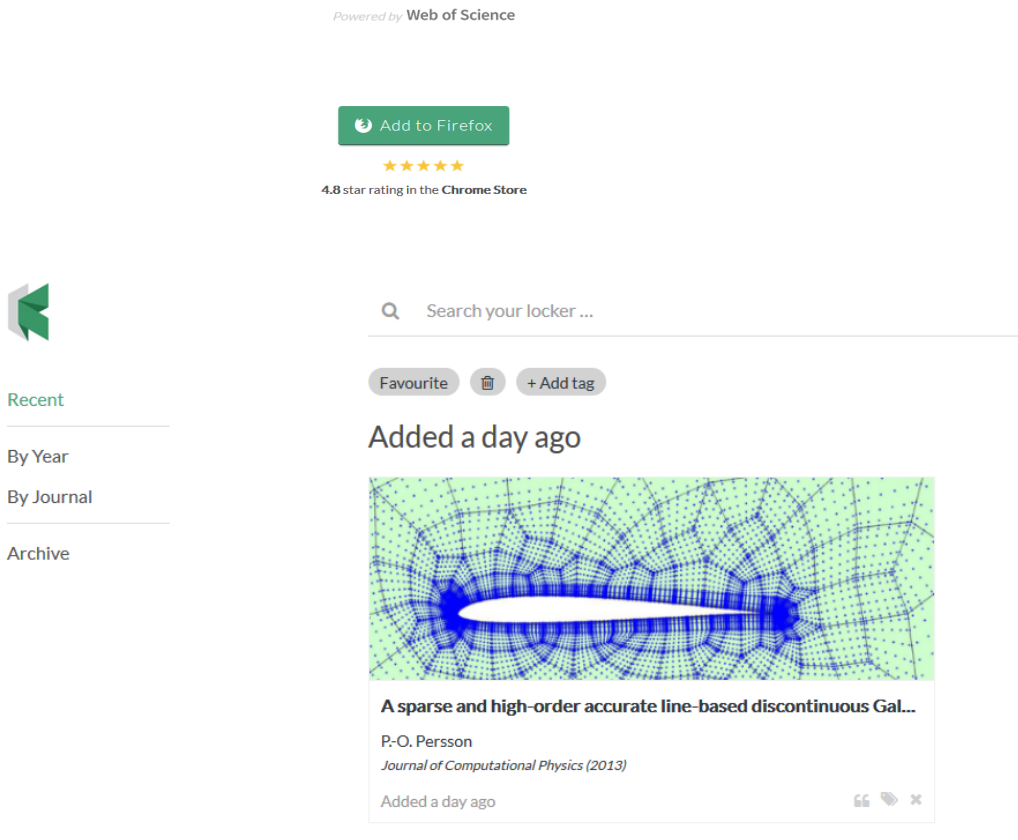

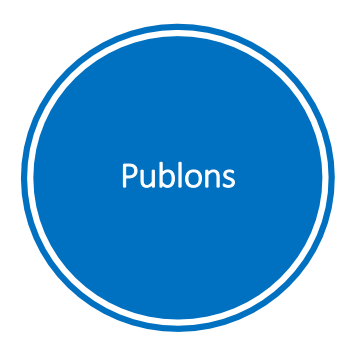

Publons permite crear un perfil para editores y revisores por pares de artículos científicos. Permite que los editores puedan contactar con potenciales revisores de artículos en su campo, así como establecer rankings y generar métricas de comportamiento de los revisores.

#### publons BROWSE COMMUNITY FAQ Q  $CA$  WEB OF Private Dashboard ▶ Summary Web of Science ResearcherID ® Private dashboard - Summary  $C\Delta$ D-2823-2019 For Clara Rodriguez Alvarez  $\triangle$  Me > Dashboard summary  $\frac{1}{2}$ Ē  $\Omega$ Public profile **Export verified record Track my citations** Manage my reviews See my profile Learn to peer review **n** My records Get the Web of Science See what your profile looks Add new or past peer Take our online course in Publications like to other people on Core Collection citation reviews to show your peer-review and put Peer reviews counts for your expertise. Publons. yourself in front of editors **publications** using Publons **Editor records**  $\blacksquare$  Activity Notifications Pending records **Recent notifications A** Community  $\blacktriangleleft$ Simplify your login process with WeChat 12:28 AM February 27th, 2020 Refer colleagues **Scored publications**  $\blacktriangleright$ **Followed publications** Look out for open peer review with the Publons Article Badge 2:46 PM February 7th, 2020 Endorsements View all notifications ResearcherID badge **C** Settings Account **Publication metrics** Profile Affiliations These metrics are calculated from the publications you have imported. It may take up to an hour after Email importing publications for these metrics to be updated. Permissions

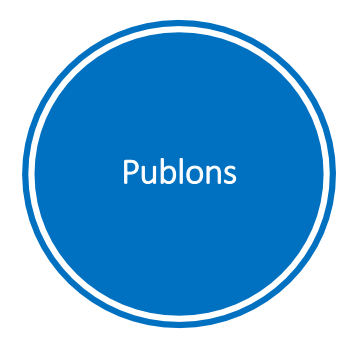

- $\triangleright$  Publons incluve ahora Web of Science ResearcherID permite a los investigadores crear un perfil en el que se muestran sus publicaciones, asegurando su correcta atribución, así como la red de citas que han recibido. Mediante el código ResearcherID otros investigadores puedan localizar rápidamente a un autor e identificarlo como un colaborador potencial.
- $\triangleright$  Los investigadores pueden añadir sus publicaciones desde la propia WoS si aparecen indexadas, desde el gestor bibliográfico EndNote, o desde cualquier otro gestor importando un fichero en formato RIS.
- Ø WoS ResearcherID está vinculado con el identificador Orcid.

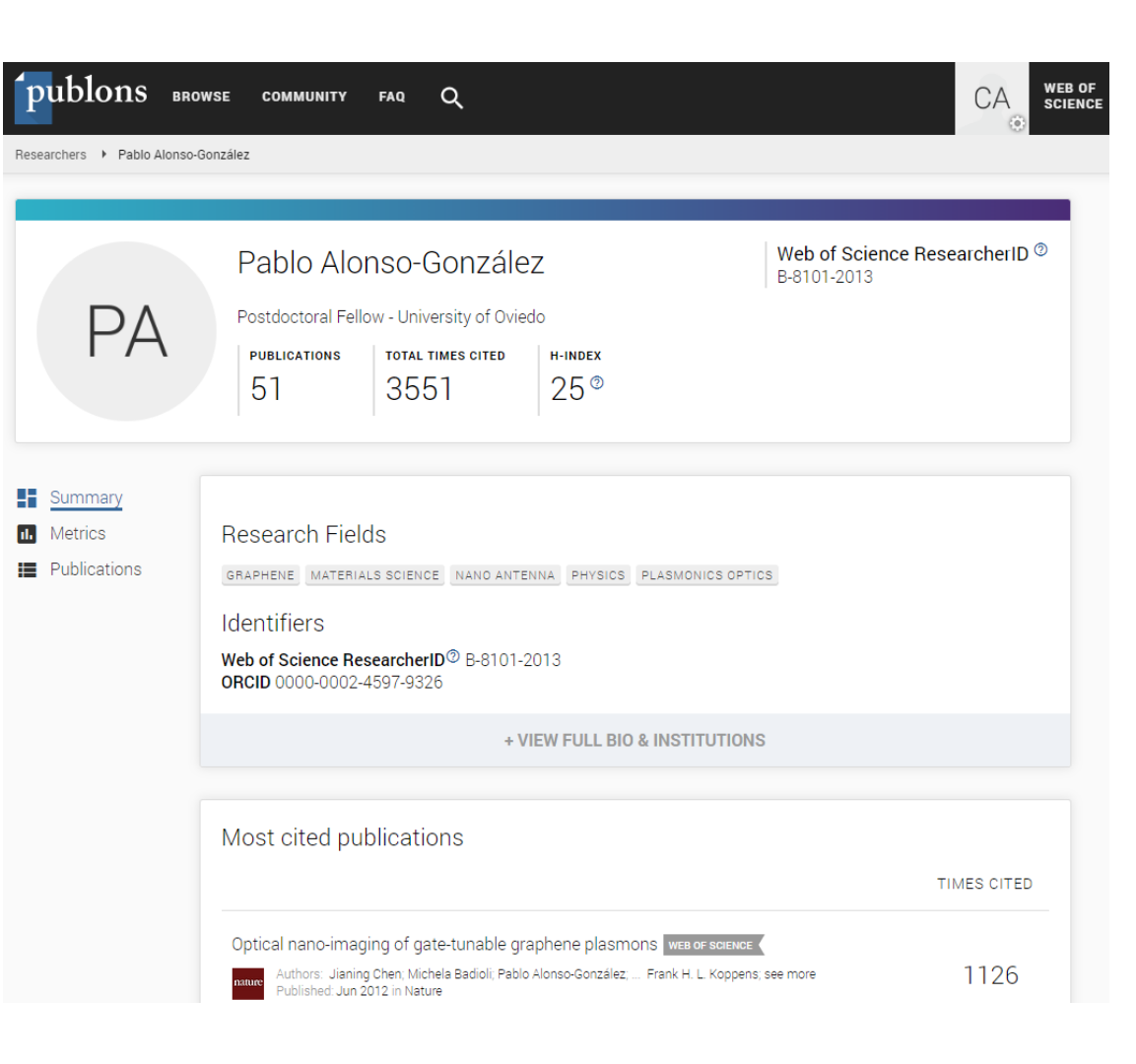

# La búsqueda básica

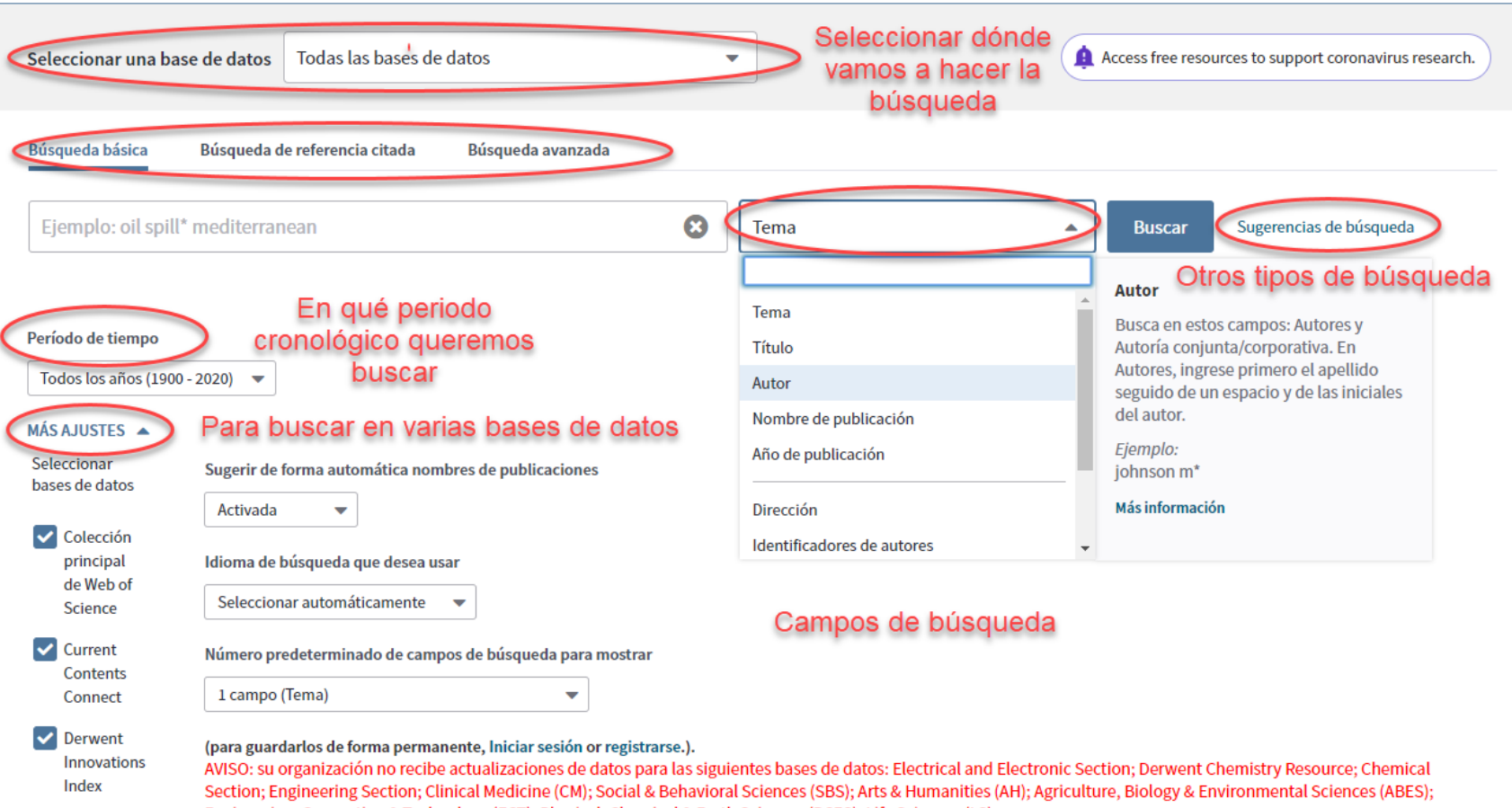

Engineering, Computing & Technology (ECT); Physical, Chemical & Earth Sciences (PCES); Life Sciences (LS).<br>(Consulte la pestaña Seleccionar una base de datos o la ayuda para obtener más información).

 $\triangledown$  KCI -Korean

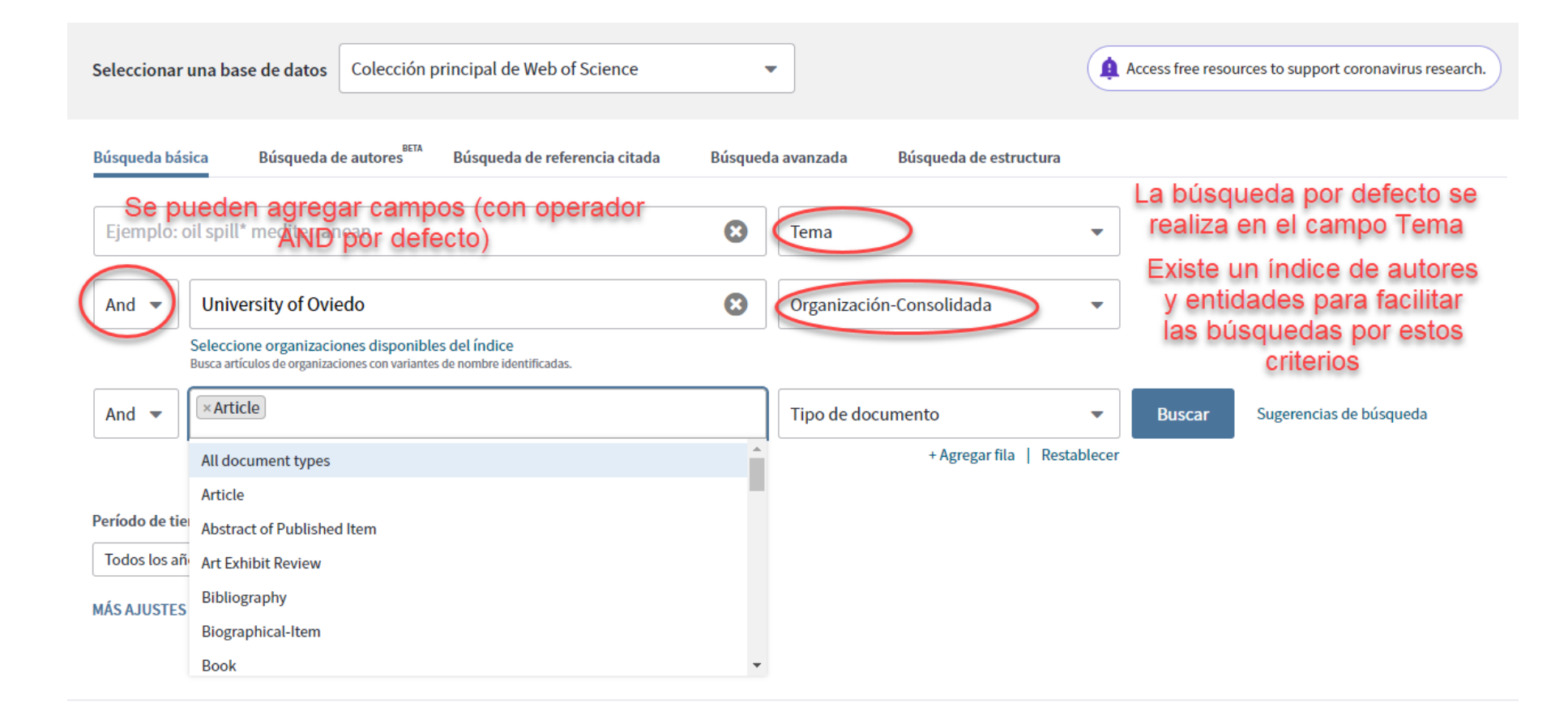

# Tener en cuenta

La búsqueda por tema se realiza sobre Títulos, Resúmenes y Palabras Claves.

No es necesario escribir el operador 'AND' para recuperar varios términos de búsqueda (ej.: "olive oil" health).

Se recomienda el operador OR para buscar sinónimos  $y$ /o siglas (ej.: "coronary heart disease" or chd or "myocardial infarction").

El asterisco \* después de la raíz de un término recupera variantes de la palabra (ej.:  $env^* =$  enzyme, enzymes, enzymology).

El asterisco \* a la izquierda de un termino recupera variantes en el principio de la palabra (\*saccharide = polysaccharide, monosaccharide).

Las comillas " " recuperan una palabra o un termino exacto (se usan sobre todo para Topic y Title).

? representa un solo carácter. Ej.: wom?n localiza woman y women.

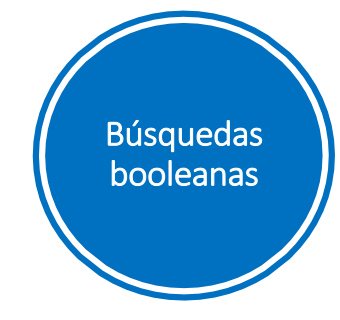

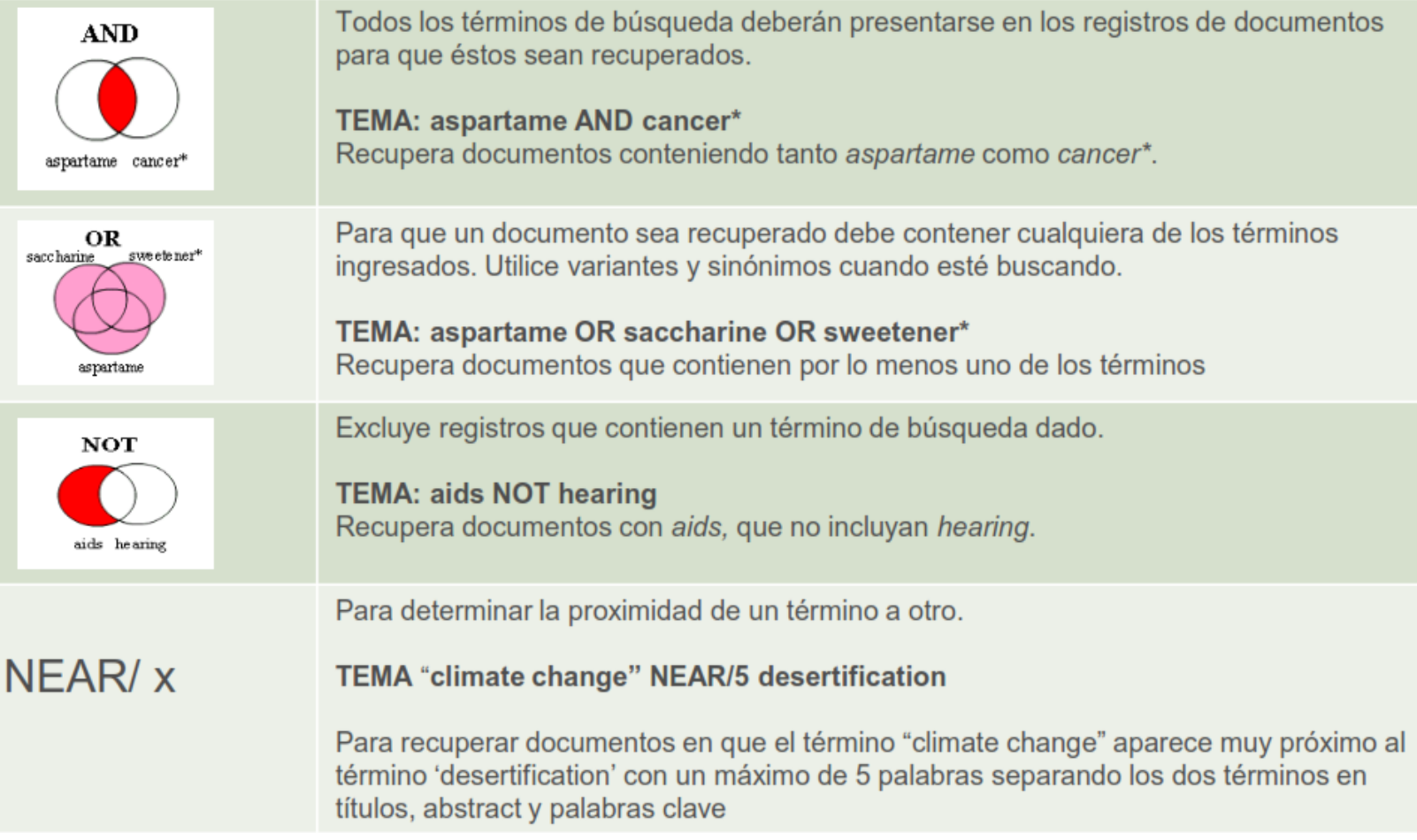

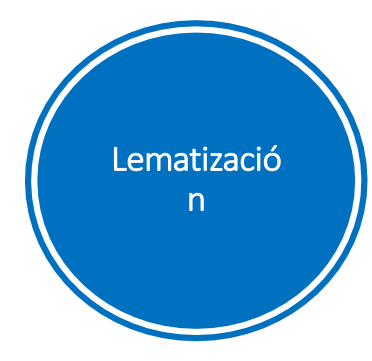

La lematización facilita la recuperación de variantes de un término

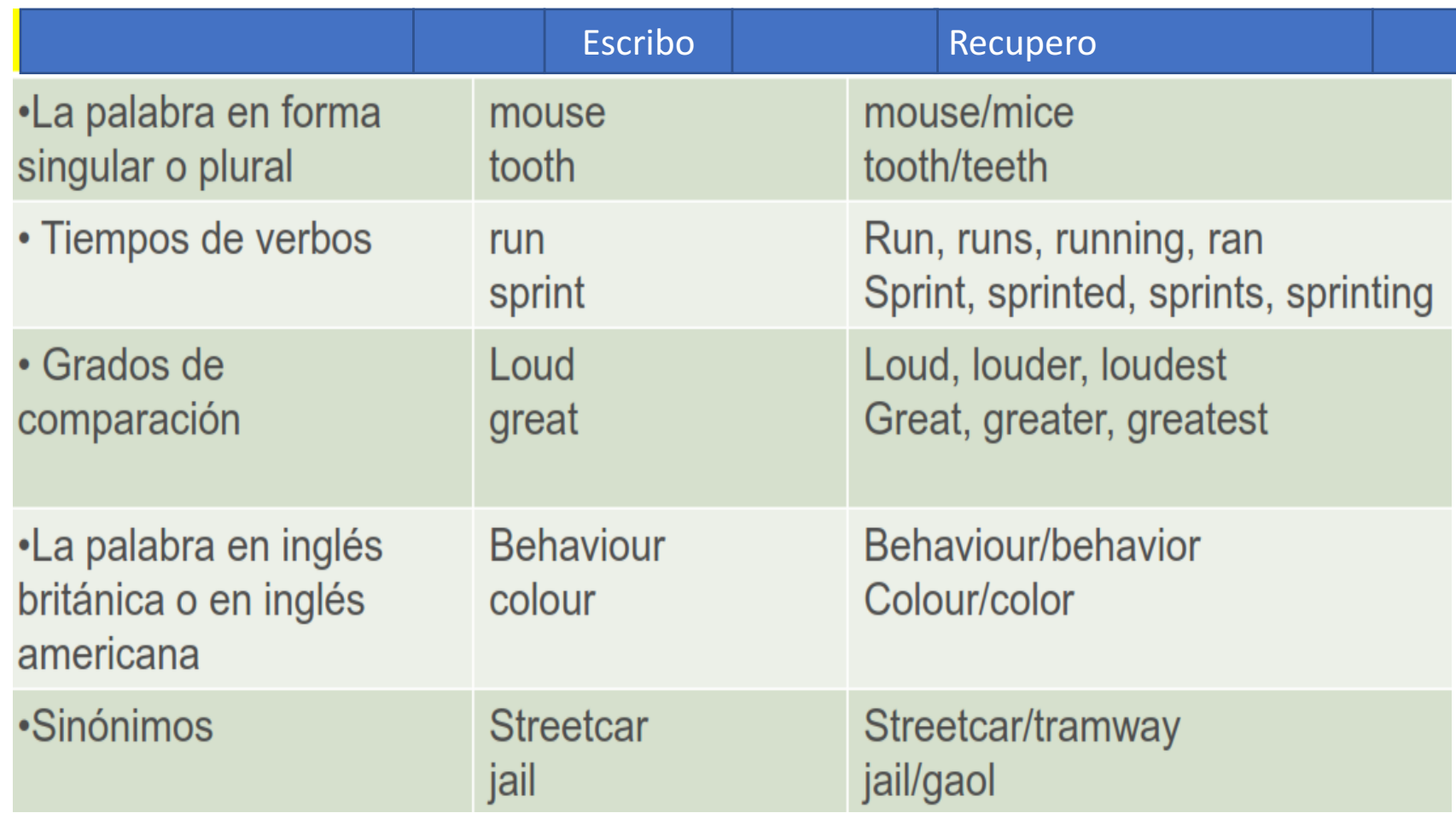

# Tener en cuenta (búsqueda de autores)

El nombre indexado consiste en el apellido, espacio y hasta 4 iniciales del nombre

El apellido se separa del nombre por un espacio.

La búsqueda de Smith muestra todos los autores con el apellido Smith.

La búsqueda de Smith C muestra Smith C, Smith CM, Smith Charles, etc.

En el caso de apellidos compuestos, con apóstrofo o guion usar OR De la Iglesia f\* OR Delaiglesia f\* muestra Delaiglesia FM, De La Iglesia FM, etc.

Los guiones (-) y los apóstrofes (') de los apellidos se consideran espacios.

No se indexan los diacríticos ni los caracteres ajenos al alfabeto inglés (ej.: Félix Goñi = goni f\*).

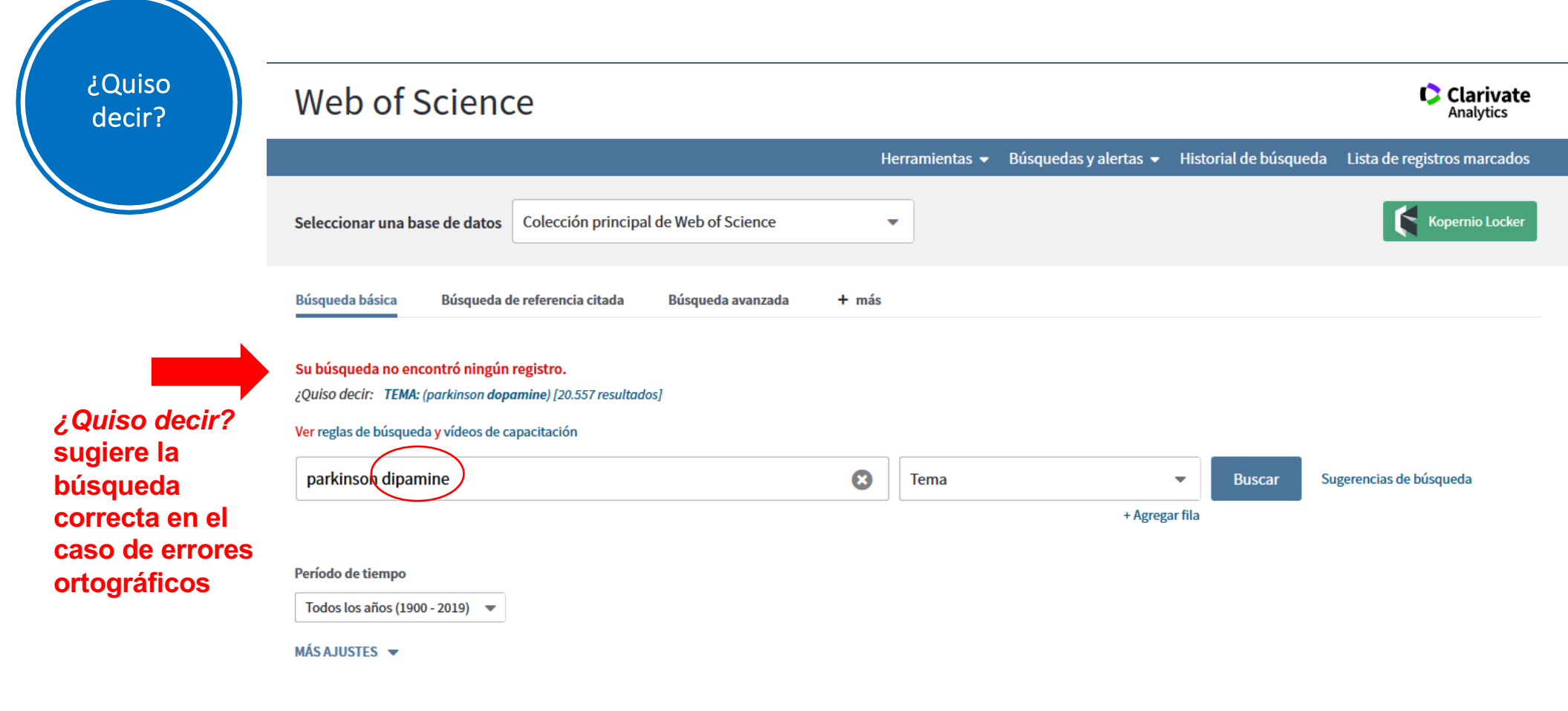

# Los resultados de las búsquedas

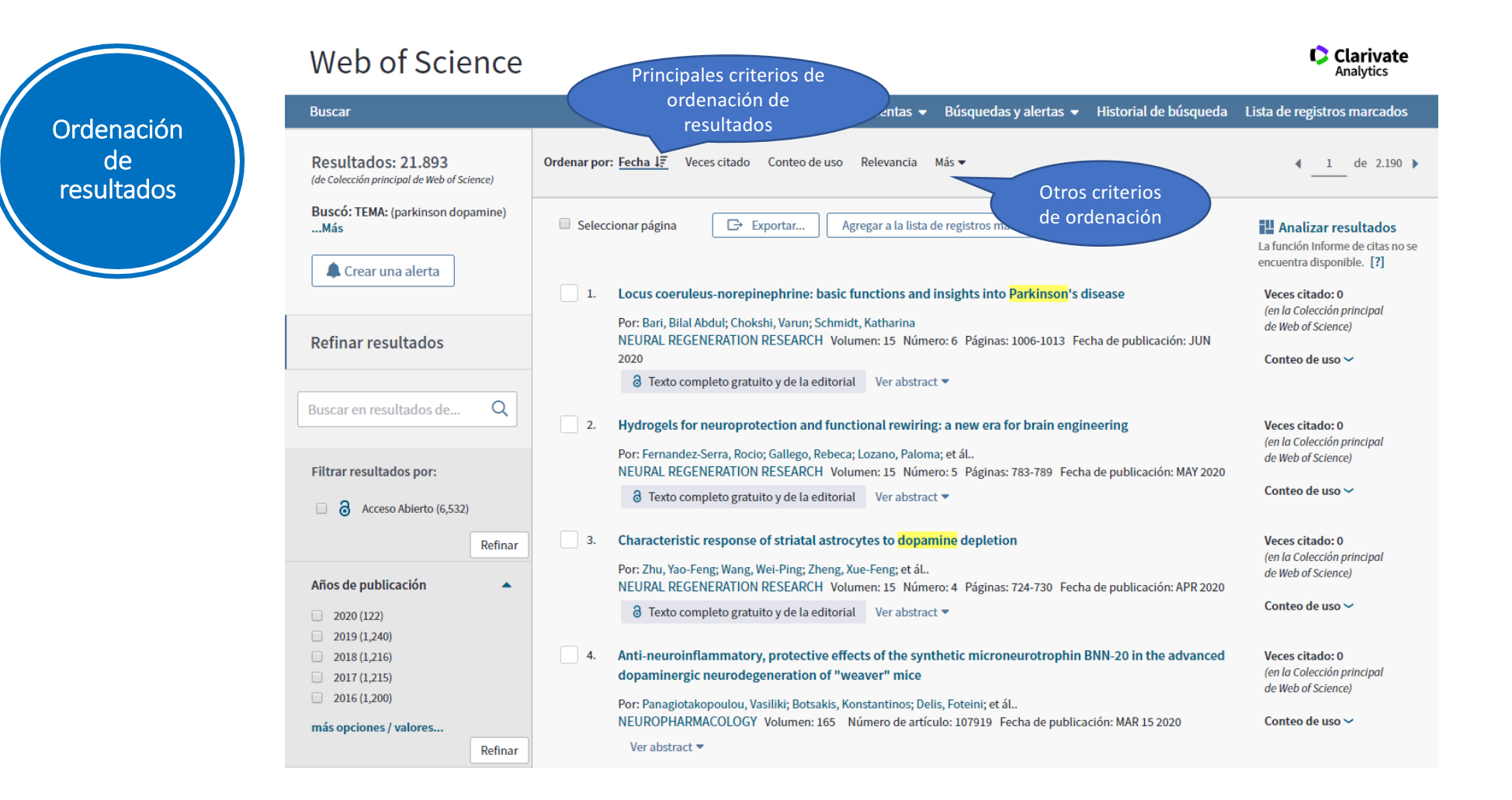

Ordenación de resultados

- Ø Los registros se ordenan por defecto según la fecha de publicación (de la más actual a la más antigua).
- Ø Otros criterios de ordenación son
	- el número de citas (de lo más citado a lo menos, o al contrario),
	- el conteo de uso (el número de veces que ha sido consultado ese registro en WoS),
	- la relevancia (la frecuencia de aparición del término de búsqueda),
	- otros: conteo de uso (en los últimos 180 días), primer autor, título de la fuente, título de la conferencia

**Refinar** Refinar resultados resultados permite acotar  $\Omega$ Buscar en resultados de... las referencias obtenidas bajo Filtrar resultados por: determinados  $\Box$  <br>  $\partial$  Acceso Abierto (6,532) criterios (tipos Refinar **de** Años de publicación  $\blacktriangle$ documento,  $2020(122)$ fechas de  $2019(1,240)$  $\Box$  2018 (1.216) publicación,  $2017(1,215)$ campos de  $2016(1,200)$ investigación, más opciones / valores... Refinar autores, etc.).

## Categorías de Web of Science

 $\overline{\phantom{a}}$ 

Refinar

▲

- NEUROSCIENCES (10.654)
- $\Box$ **CLINICAL NEUROLOGY (6.142)**
- PHARMACOLOGY PHARMACY (2.906)  $\Box$
- **BIOCHEMISTRY MOLECULAR**  $\Box$ **BIOLOGY (2,098)**
- **PSYCHIATRY (1,078)**

### más opciones / valores...

Tipos de documento

- **EXARTICLE (16,995)**
- $\Box$ **REVIEW (3.262)**
- $\Box$ PROCEEDINGS PAPER (1,187)
- MEETING ABSTRACT (859)
- BOOK CHAPTER (303)

### más opciones / valores...

Refinar

## Organización-Consolidada

- UNIVERSITY OF LONDON (811)
- $\Box$ INSTITUT NATIONAL DE LA SANTE ET DE LA RECHERCHE MEDICALE **INSERM (664)**
- NATIONAL INSTITUTES OF HEALTH **NIH USA (663)**
- CENTRE NATIONAL DE LA RECHERCHE SCIENTIFIQUE CNRS  $(580)$
- UNIVERSITY COLLEGE LONDON  $(548)$

#### más opciones / valores...

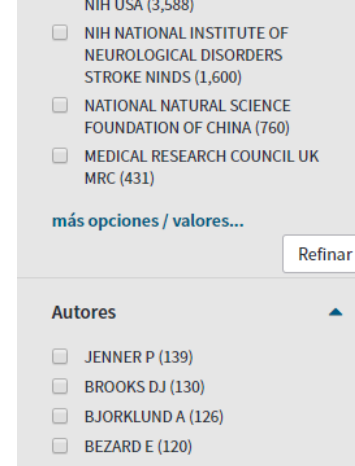

**Entidades financiadoras** 

UNITED STATES DEPARTMENT OF

NATIONAL INSTITUTES OF HEALTH

**HEALTH HUMAN SERVICES (3,593)** 

 $\Box$  ANTONINI A (112)

#### más opciones / valores...

### Títulos de fuentes

MOVEMENT DISORDERS (1.160)

Refinar

Refinar

 $\blacktriangle$ 

- BRAIN RESEARCH (529)
- EXPERIMENTAL NEUROLOGY (490)
- JOURNAL OF NEUROCHEMISTRY  $(453)$
- NEUROLOGY (438)

#### más opciones / valores...

## Acceso abierto  $\overline{\phantom{a}}$ Todos los artículos de acceso a  $\Box$ abierto (6.532)  $\Box$  DOAJ dorado (2,143) Otro dorado (584) **Bronce (1,985)**  $\Box$  Verde y publicado (3,773)  $\Box$  Verde y aceptado (1,658)

Más información sobre las versiones de acceso abierto en Web of Science

#### Refinar

 $\blacktriangle$ 

## Títulos de colección

- ANNALS OF THE NEW YORK **ACADEMY OF SCIENCES (80)**
- **PROGRESS IN BRAIN RESEARCH (50)**
- INTERNATIONAL REVIEW OF **NEUROBIOLOGY (45)**
- ADVANCES IN NEUROLOGY (28)
- ADVANCES IN BEHAVIORAL BIOLOGY  $(22)$

#### más opciones / valores...

#### Refinar

 $\blacktriangle$ 

### **Títulos de conferencias**

- INTERNATIONAL CONGRESS OF **PARKINSON S DISEASE AND MOVEMENT DISORDERS (45)**
- 21ST INTERNATIONAL CONGRESS OF PARKINSON S DISEASE AND **MOVEMENT DISORDERS (29)**
- TH INTERNATIONAL CONGRESS OF **PARKINSONS DISEASE AND MOVEMENT DISORDERS (28)**
- 8TH INTERNATIONAL CONGRESS OF PARKINSONS DISEASE AND **MOVEMENT DISODERS (25)**
- 20TH INTERNATIONAL CONGRESS OF PARKINSON S DISEASE AND

Refinar

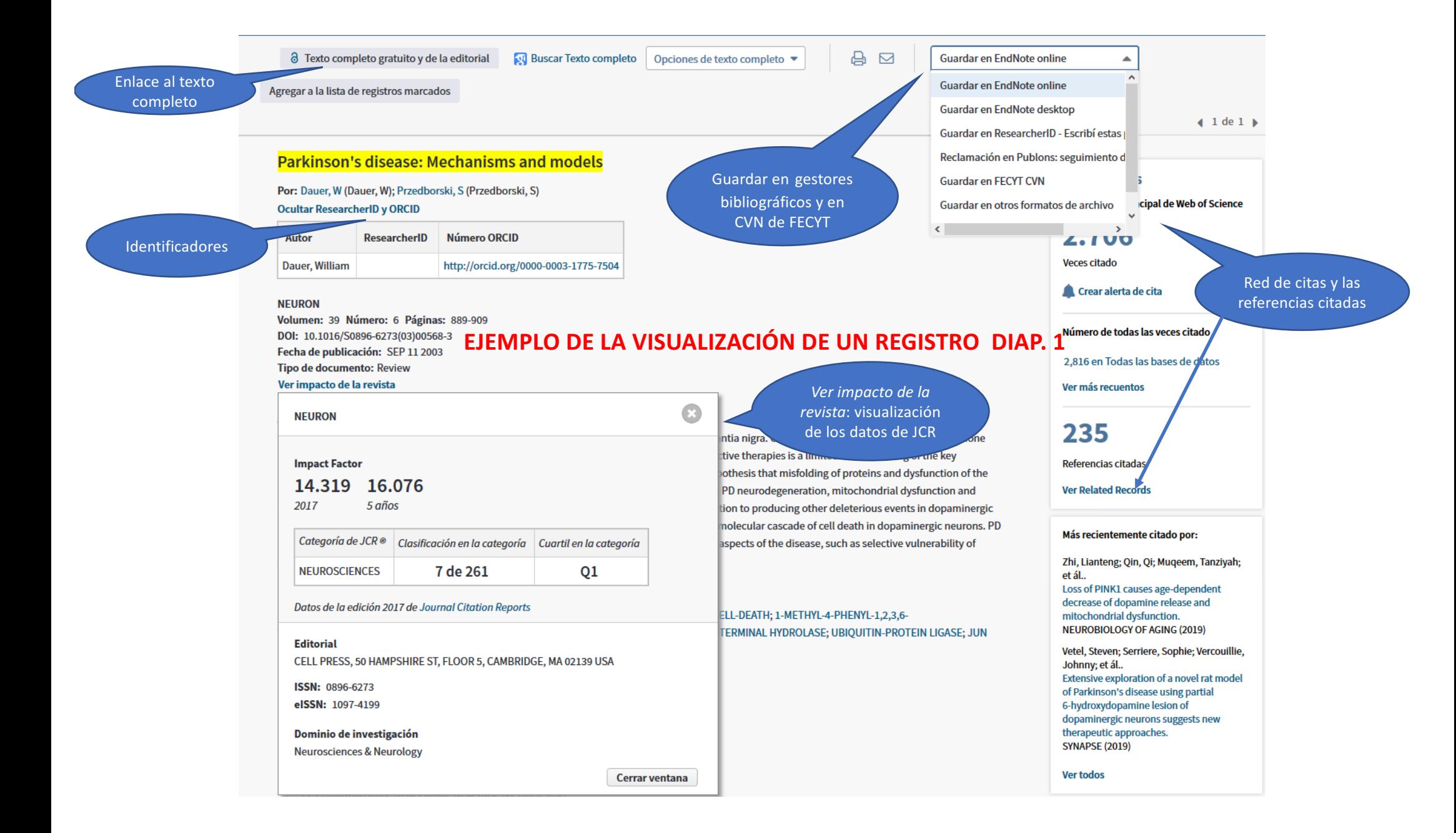

neurons. Neurotoxin-based models (particularly MPTP) have been important in elucidating the molecular cascade of cell death in dopaminergic neurons. PD models based on the manipulation of PD genes should prove valuable in elucidating important aspects of the disease, such as selective vulnerability of substantia nigra dopaminergic neurons to the degenerative process.

### Palabras clave

KeyWords Plus: HUMAN ALPHA-SYNUCLEIN; ENVIRONMENTAL RISK-FACTORS; PROGRAMMED CELL-DEATH; 1-METHYL-4-PHENYL-1,2,3,6-TETRAHYDROPYRIDINE MOUSE MODEL; MESENCEPHALIC DOPAMINERGIC-NEURONS; CARBOXY-TERMINAL HYDROL, E-UBIQUITIN-PROTEIN LIGASE; JUN NH2-TERMINAL KINASE; BLOOD-BRAIN-BARRIER; SUBSTANTIA-NIGRA

### Información del autor

Dirección para petición de copias: Przedborski, S (autor para petición de copias)

+ Columbia Univ, Dept Neurol, New York, NY 10032 USA.

#### **Direcciones:**

- + [1] Columbia Univ, Dept Neurol, New York, NY 10032 USA
- + [2] Columbia Univ, Dept Pathol, New York, NY 10032 USA
- + [3] Columbia Univ, Dept Pharmacol, New York, NY 10032 USA
- + [4] Columbia Univ, Ctr Neurobiol & Behav, New York, NY 10032 USA

### Direcciones de correo electrónico: sp30@columbia.edu

#### Financiación

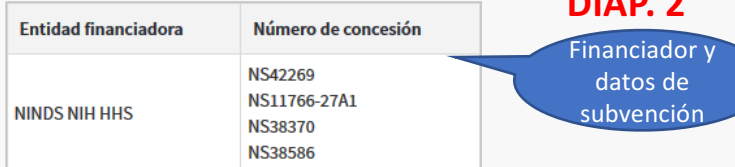

### **Editorial**

CELL PRESS, 50 HAMPSHIRE ST, FLOOR 5, CAMBRIDGE, MA 02139 USA

Información de la revista Tabla de Contenido: Current Contents Connect

**Impact Factor: Journal Citation Reports** 

Categorías / Clasificación Áreas de investigación: Neurosciences & Neurology

**Categorías de Web of Science: Neurosciences** 

Ver más campos de datos

**Direcciones** normalizadas **EJEMPLO DE LA** 

Perfil de la

revista en JCR

Clasificación de

la revista

**VISUALIZACIÓN DE UN REGISTRO** 

## **Buscar por otras** palabras clave

Home

**NEURON** ISSN: 0896-6273 CELL PRESS 50 HAMPSHIRE ST, FLOOR 5, CAMBRIDGE, MA 02139 1194

Journal Profile

**InCites Journal Citation Reports** 

Master Search

Journal Profile

Go to Journal Table of Contents Go to Ulrich's

### Más recientemente citado por:

Zhi, Lianteng; Qin, Qi; Muqeem, Tanziyah; et ál.. Loss of PINK1 causes age-dependent decrease of dopamine release and mitochondrial dysfunction. **NEUROBIOLOGY OF AGING (2019)** 

Vetel, Steven; Serriere, Sophie; Vercouillie, Johnny: et ál.. Extensive exploration of a novel rat model of Parkinson's disease using partial 6-hydroxydopamine lesion of

# **Titles**

C Clarivate

Analytics

 $\mathbf{v}_i = \mathbf{v}_i$ 

ISO: Neuron **JCR Abbrev NEURON** 

Categories NEUROSCIENCES - SCIE

Languages English

24 Issues/Year

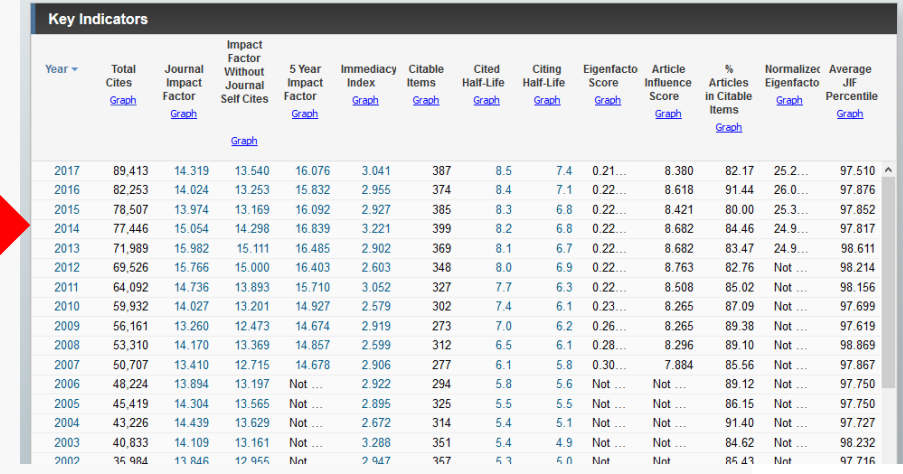

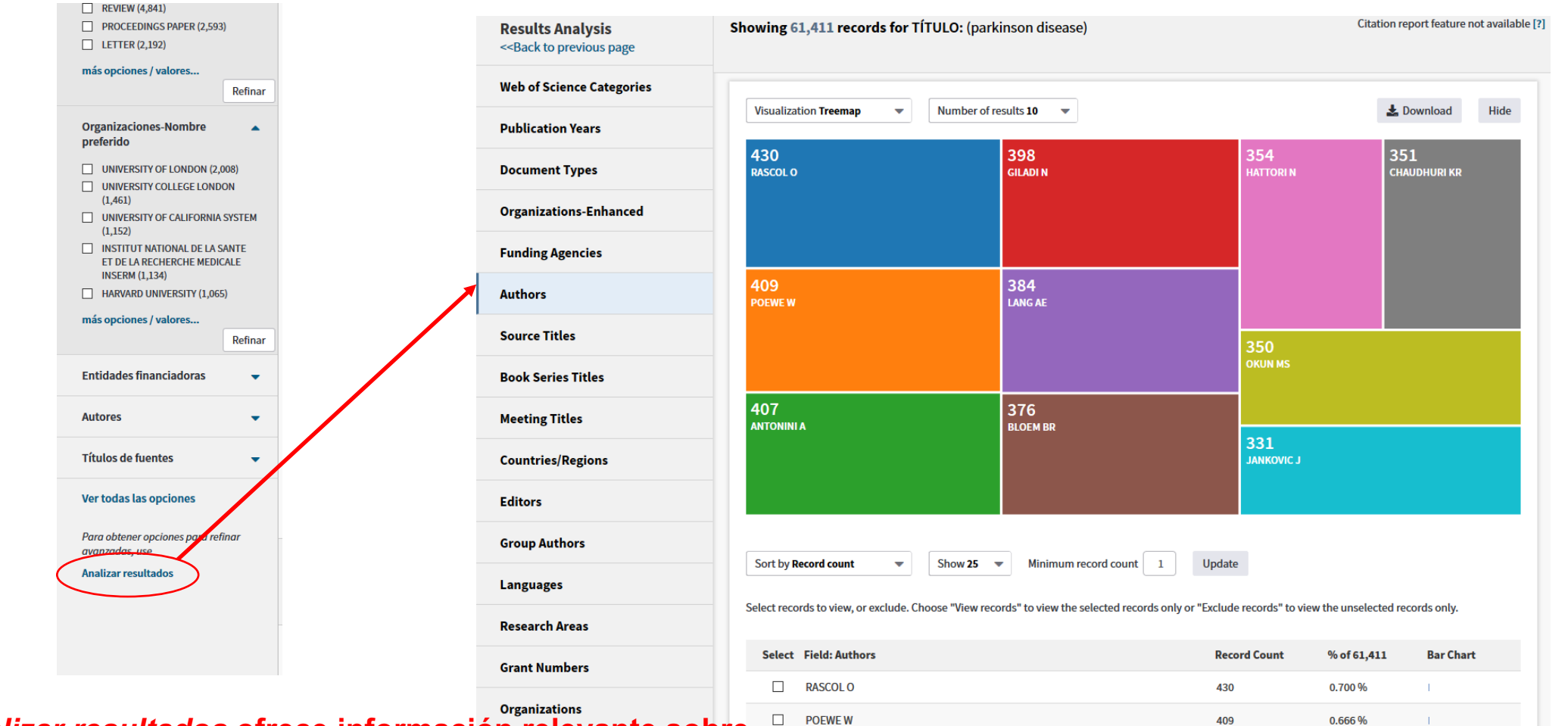

*Analizar resultados* **ofrece información relevante sobre la información obtenida en las búsquedas, por ejemplo, los autores más prolíficos acerca del tema sobre el que hemos interrogado a la base de datos.**

 $\Box$  POEWE W  $\Box$  ANTONINIA 407 0.663%  $\Box$  GILADI N 398 0.648%

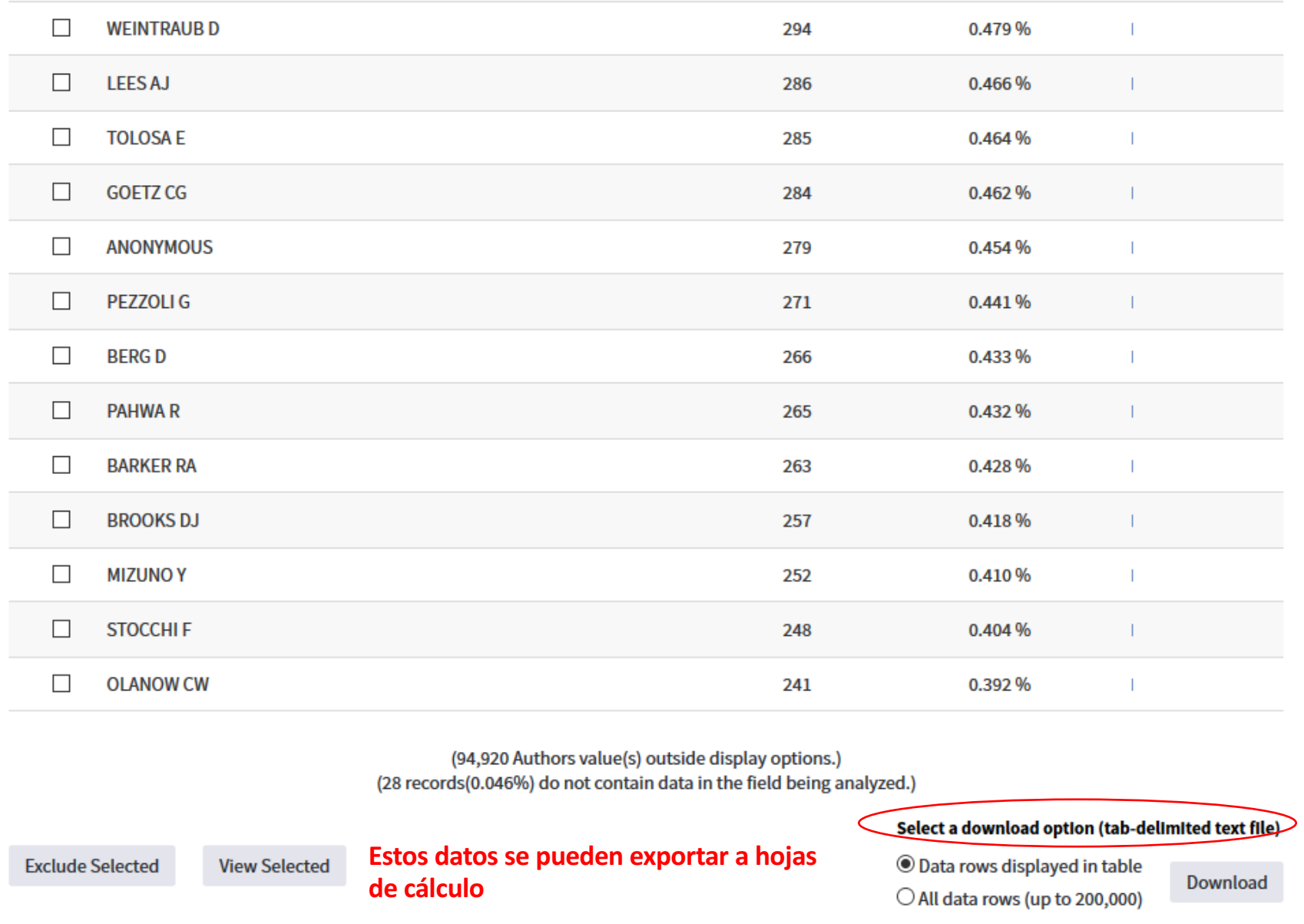

Seguir buscando: las citas y la evaluación de los resultados

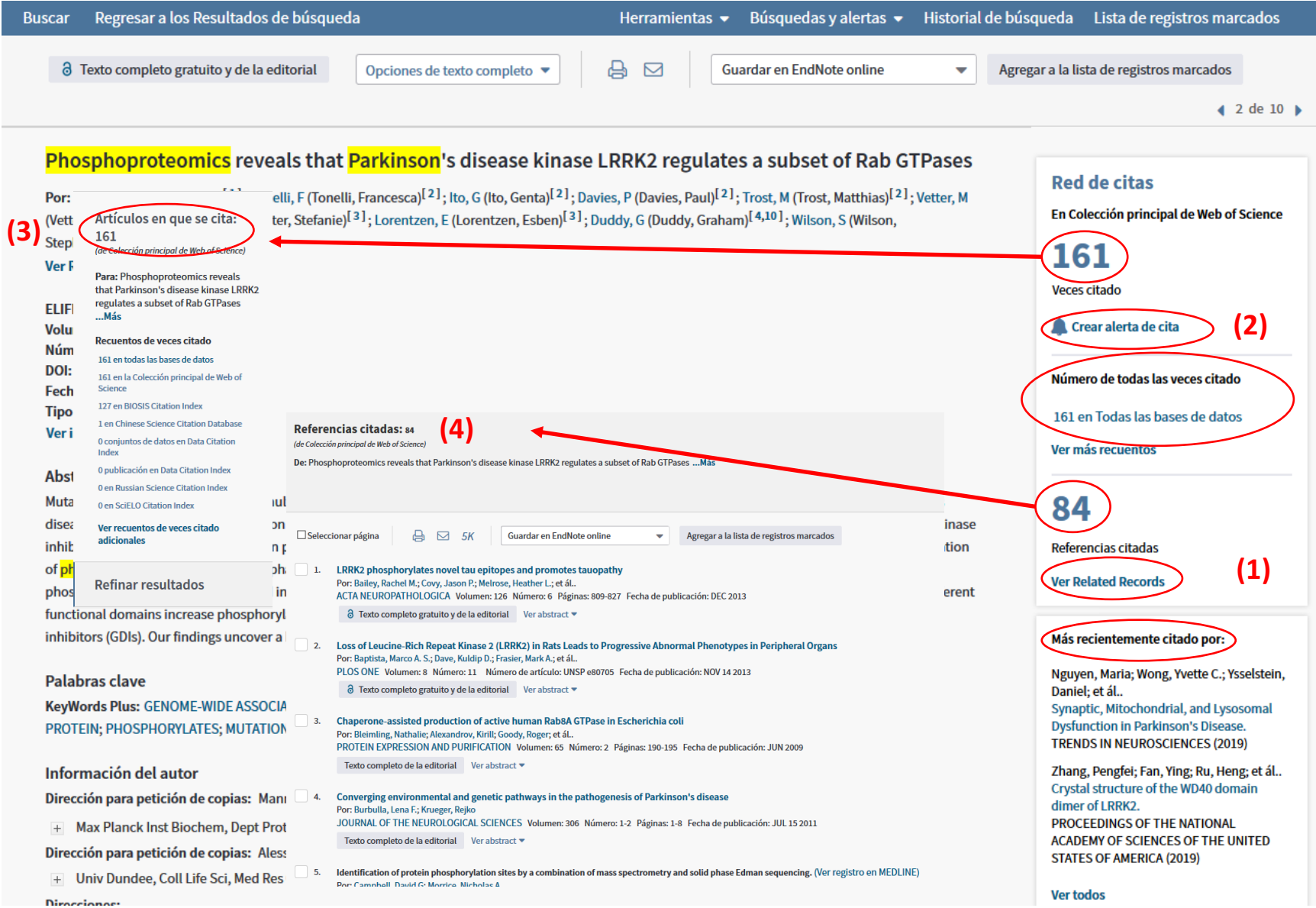

- Ø Las citas son un medio para obtener más referencias sobre un tema o un autor, así como averiguar las tendencias en la investigación.
- Ø Para realizar los análisis es conveniente seleccionar artículos muy citados.
- Ø Puede sernos muy útil consultar la opción *Related Records* (1).
- $\triangleright$  Se pueden crear alertas de nuevas citas (2).
- Ø *Artículos en que se cita*: trabajos que citan el artículo que hemos seleccionado (3).
- Ø *Referencias citadas*: la bibliografía que se cita en el artículo seleccionado (4).
- Ø Otra forma de obtener información a partir de las citas es mediante la función *Crear informe de citas*.
- Ø En el caso que sigue, el análisis se realiza sobre el término de búsqueda, que en el ejemplo ha sido: parkinson\* dopamine\*

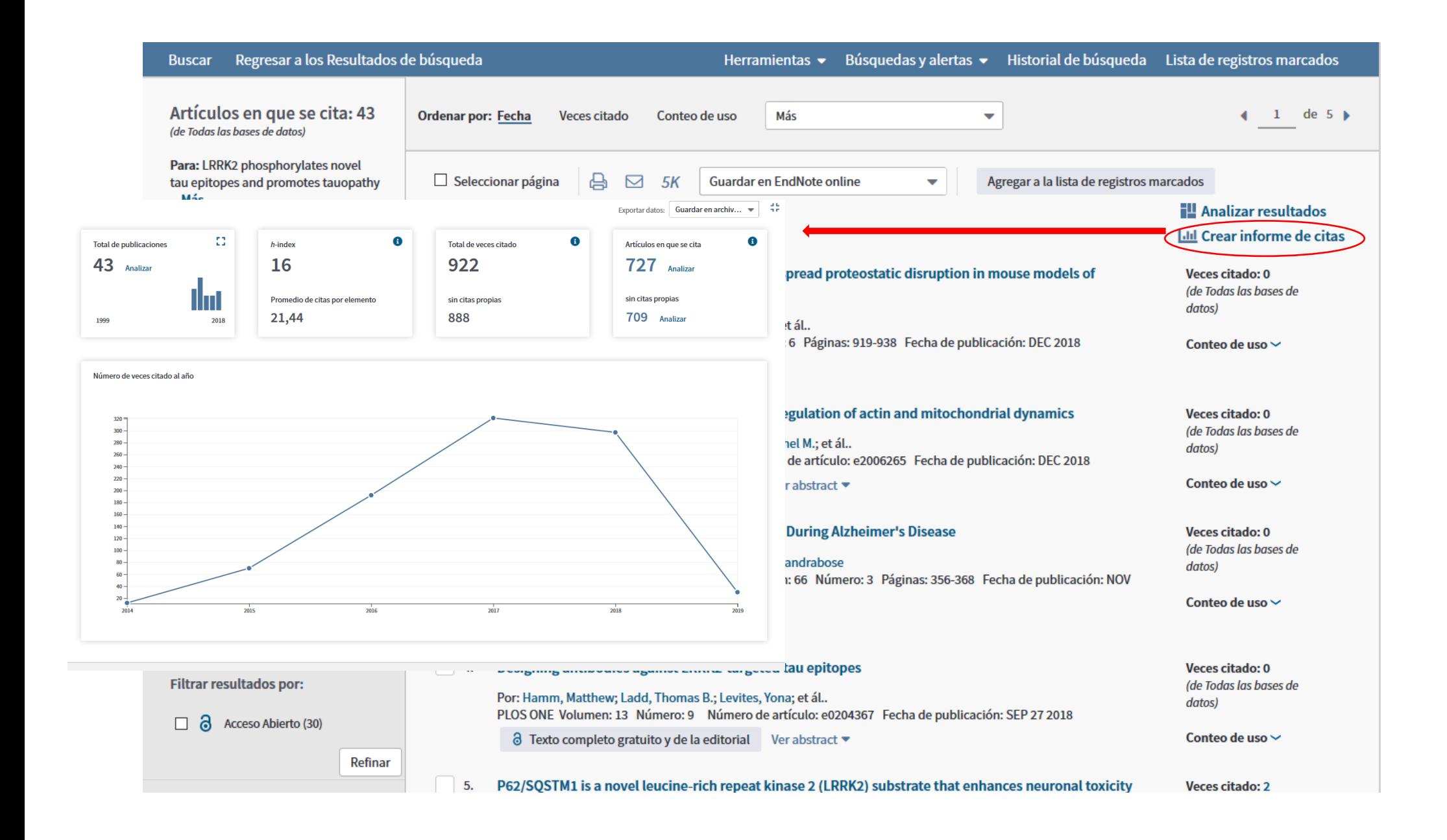

Ø Como señalamos antes, también puede resultar conveniente *Analizar resultados* y averiguar, por ejemplo, los autores más citados.

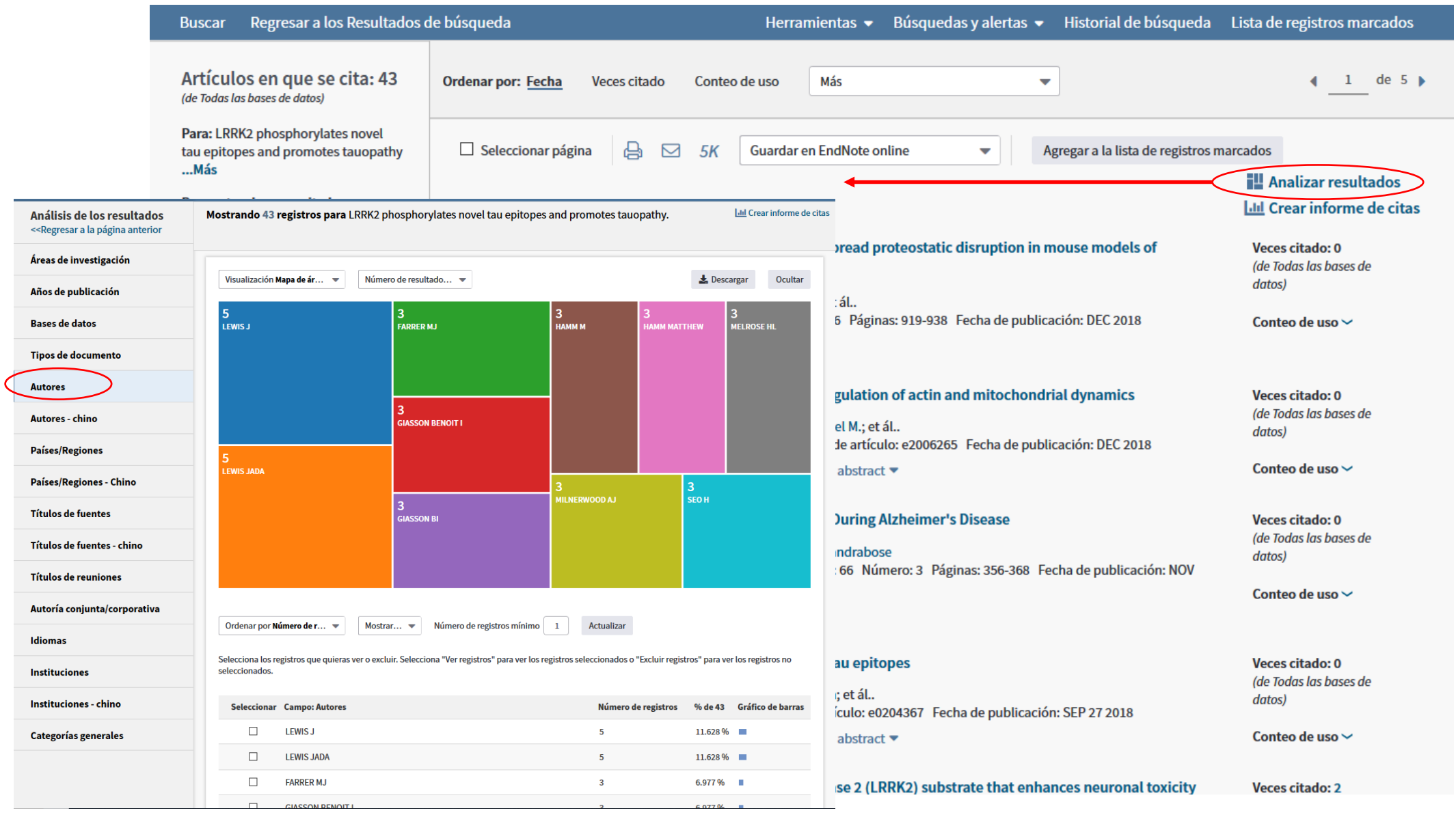

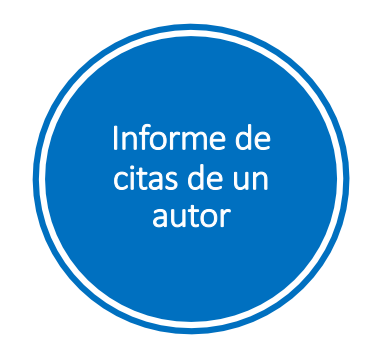

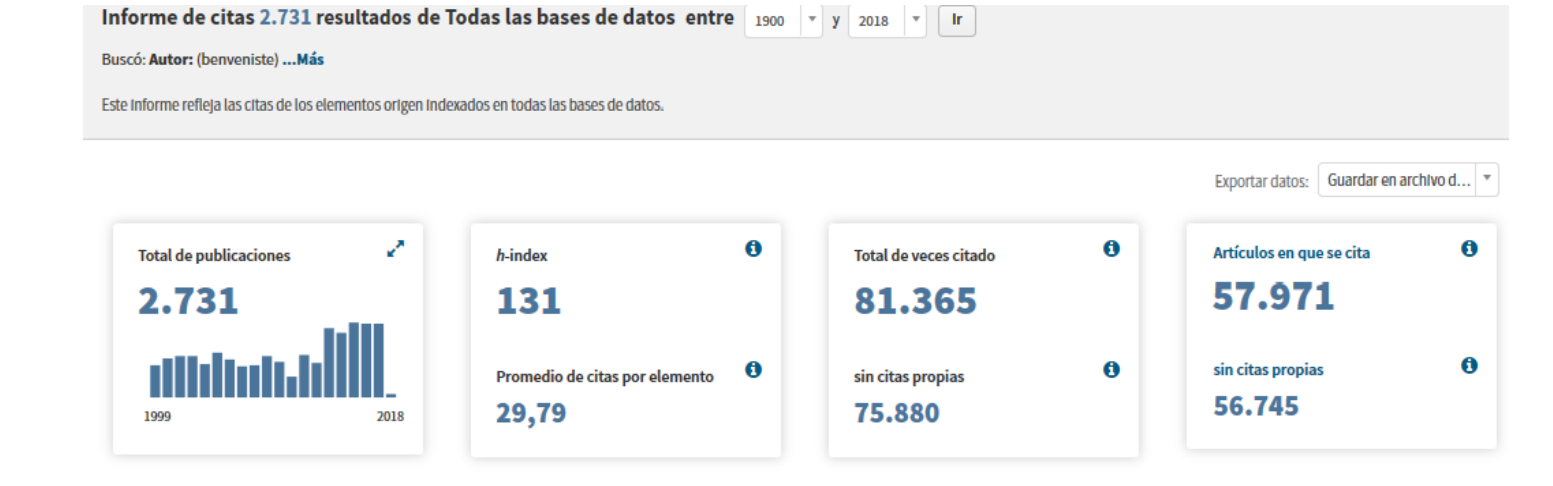

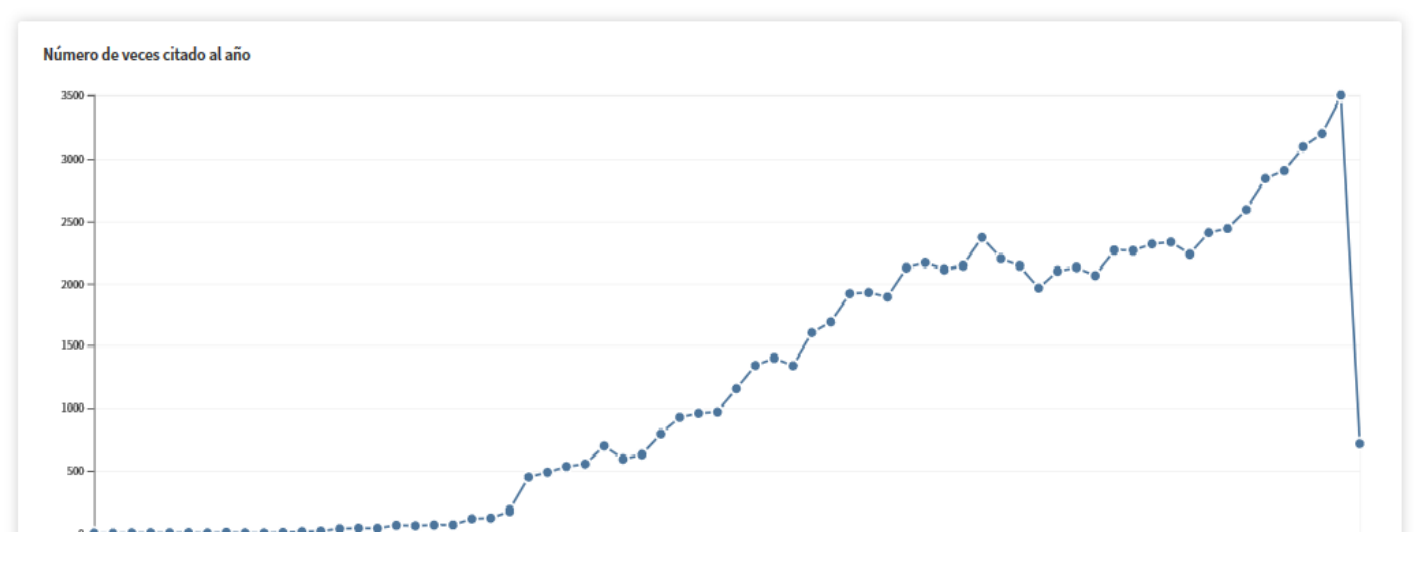

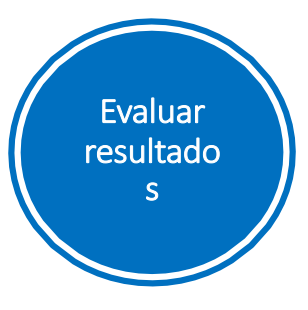

# **Podemos buscar artículos muy citados o candentes en este momento**

# Artículos muy citados **Artículos muy consultados**

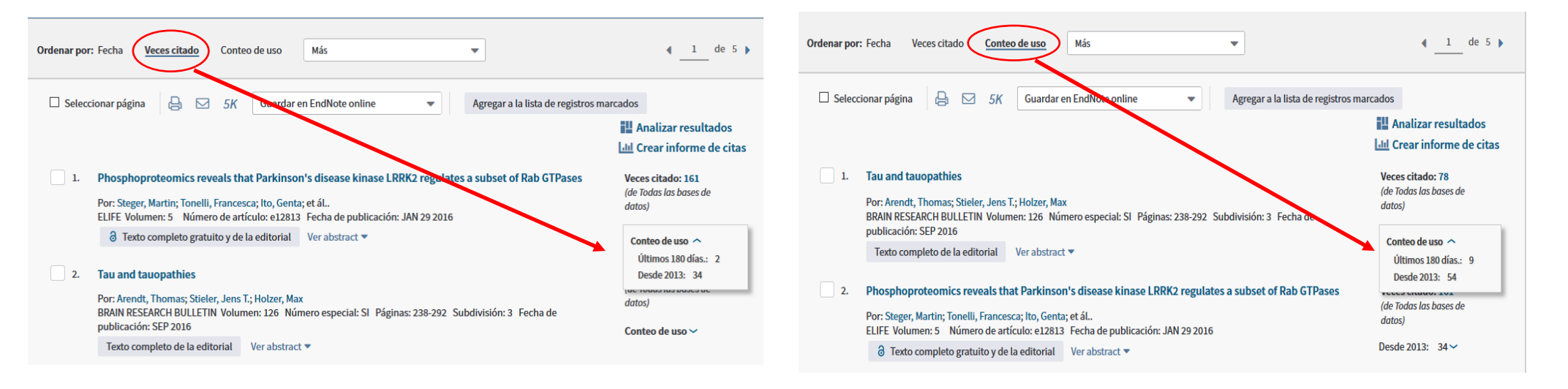

Nótese que el artículo de Steger et al., aunque muy citado, tiene menos consultas recientes. Ha sido un trabajo candente que hoy lo es menos.

- Ø En el ejemplo siguiente se analizan las publicaciones relativas a parkinson\* dopamine\* entre 2015-2017 mediante *Informe de citas*.
- Ø Un índice h de "126″ significa que 126 artículos tienen al menos 126 citas cada uno de ellos.

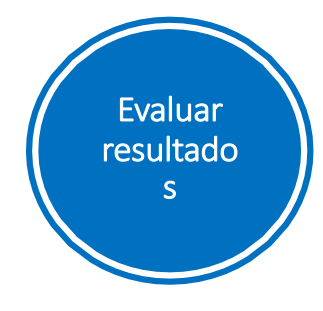

Podemos hallar el número total de publicaciones, el total de citas, las citas por trabajo y el índice h de un grupo de publicaciones.

Nota: para realizar un informe de citas es necesario que el número de resultados sea inferior a 10.000 registros

Informe de citas 3.157 resultados de Colección principal de Web of Science entre 1900  $\bullet$  y 2019  $\bullet$ Buscó: TEMA: (parkinson dopamine methods) ...Más Este informe refleja las citas de los elementos origen indexados dentro de Colección principal de Web of Science. Hacer una búsqueda de referencia citada para incluir citas de elementos no indexados dentro de Colección pri Web of Science 蒜 Exportar datos: Guardar en archiv...  $\ddot{\phantom{0}}$  $\Omega$  $\bullet$  $\bullet$  $\bullet$ Total de publicaciones Artículos en que se cita h-index Total de veces citado **3.157** Analizar 92.867 54.829 Analizar 126 Promedio de citas por elemento sin citas propias sin citas propias ПT 52.815 Analizar 29,42 86.681 2000  $2019$ Número de veces citado al año 9000 8000 7000 6000 5000 4000 3000 2000  $1000$  $\frac{1}{2012}$  $2012$  $2014$  $2015$  $rac{1}{2016}$  $2017$  $2018$  $2011$ 

# Gestionar nuestros resultados

Ø Podemos imprimir los resultados, enviarlos a un correo electrónico, descargarlos (hasta 5.000), exportarlos a gestores bibliográficos como EndNote o RefWorks o al CVN de FECYT, etc.

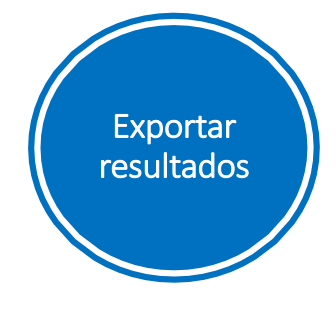

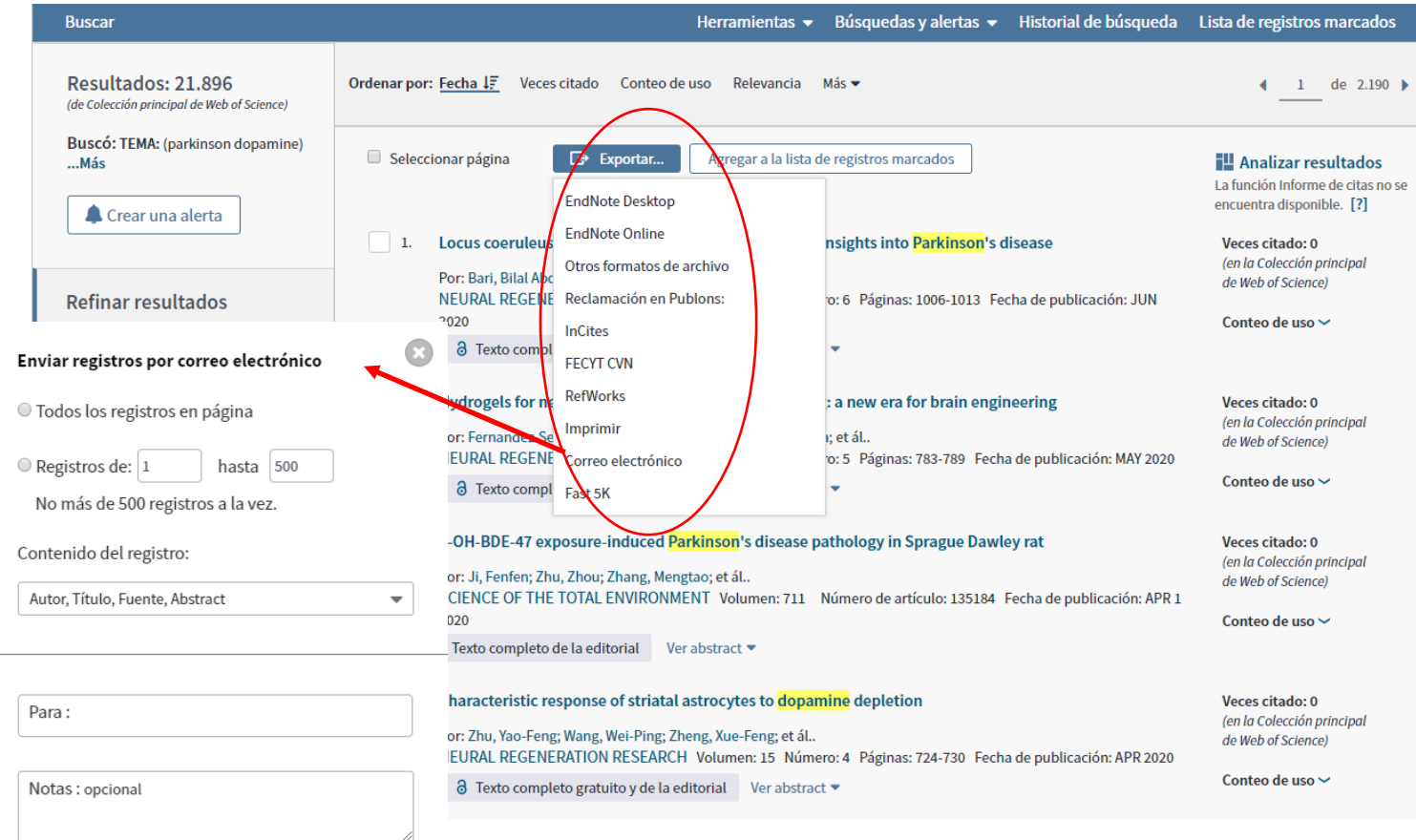

Estilo del correo electrónico:

 $\sim$ 

<sup>●</sup> Texto sin formato ● HTML

Cancelar Enviar correo electrónico

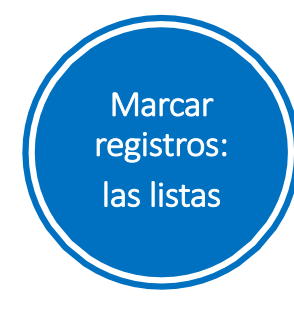

**Podemos crear listas con referencias que nos interesen**

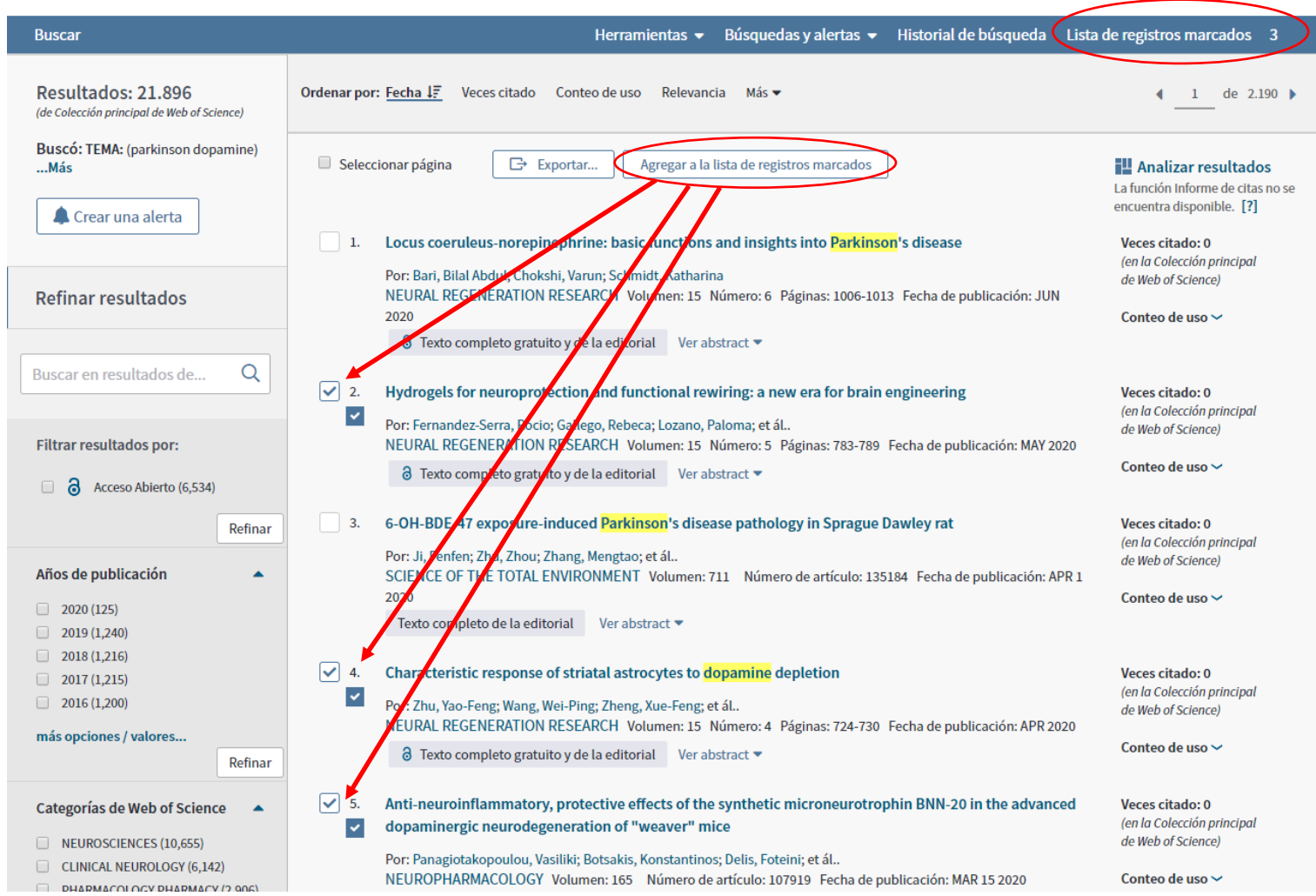

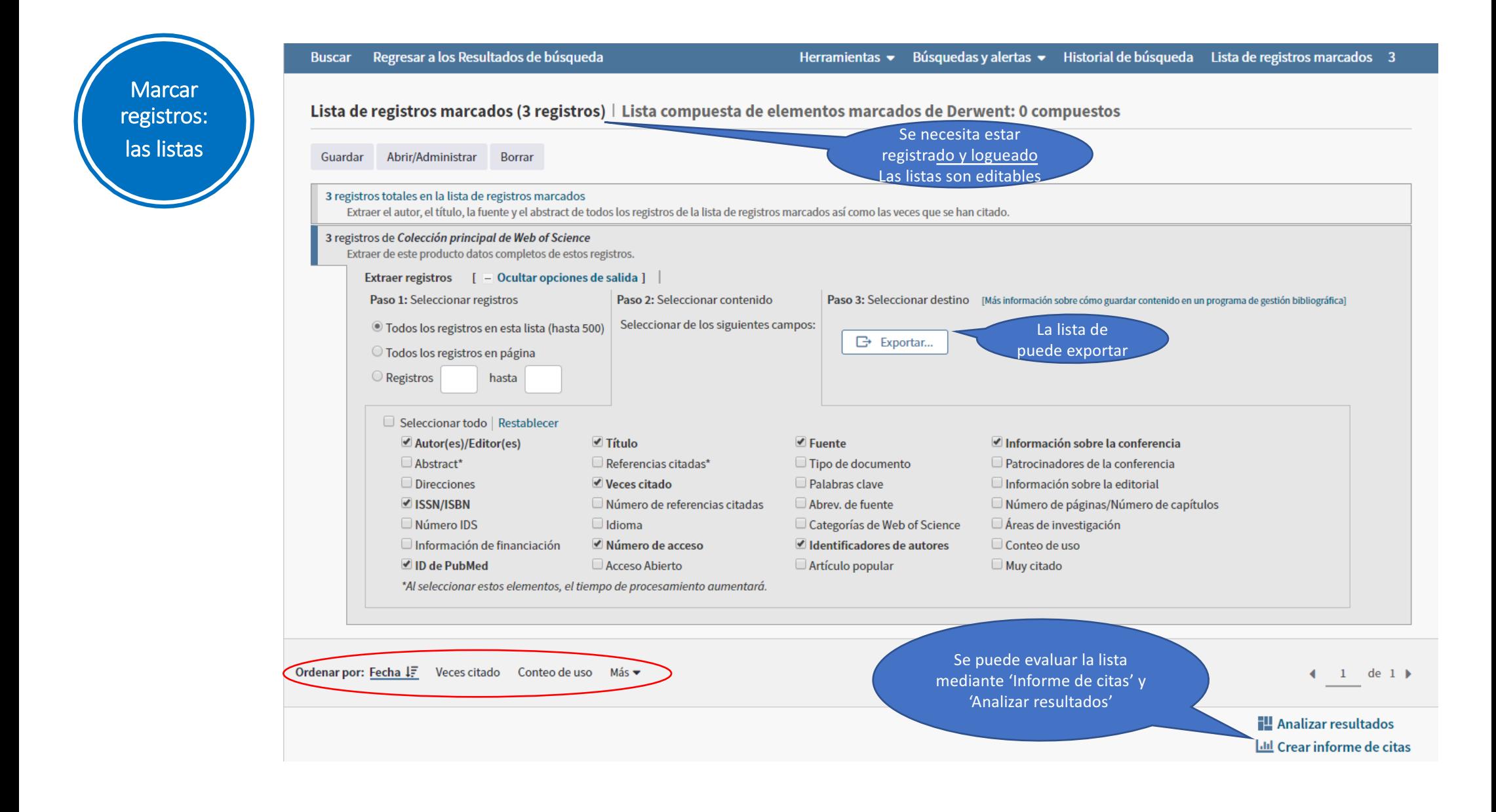

# Algunas direcciones de interés

# **Algunas direcciones de interés**

Materiales para formación descargables: https://www.recursoscientificos.fecyt.es/servicios/formacion/material

Horario para formación en línea: https://clarivate.libcal.com/

Formación grabada en línea: https://www.youtube.com/user/WoSTraining

El proceso para la selección de revistas: https://clarivate.com/essays/journal-selectionprocess/

Gestores bibliográficos http://endnote.com y www.myendnoteweb.com

Researcher ID http://www.researcherid.com

Web of Science https://clarivate.com/products/web-of-science/